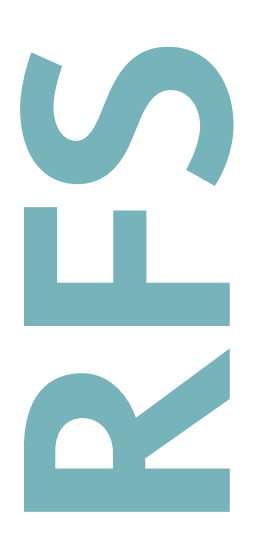

**DIN RAIL TEMPERATURE CONTROLLER**

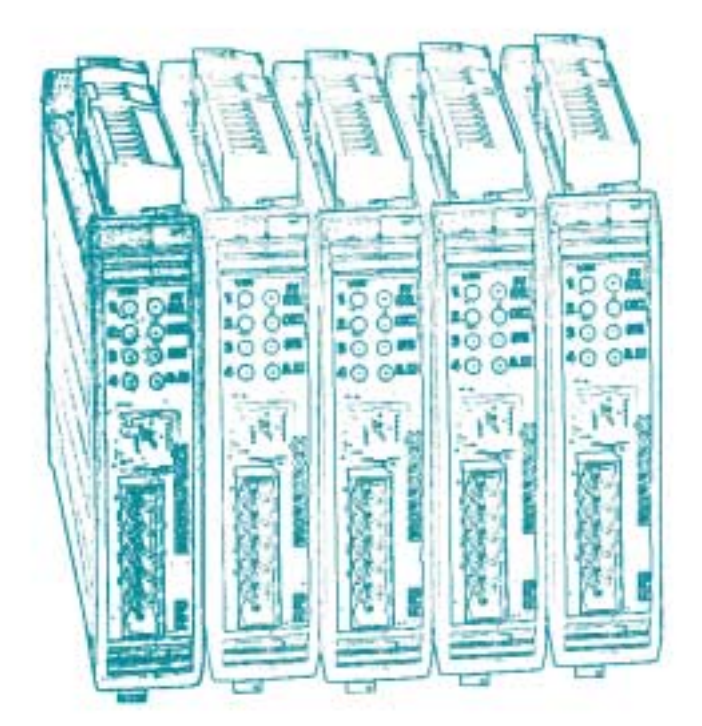

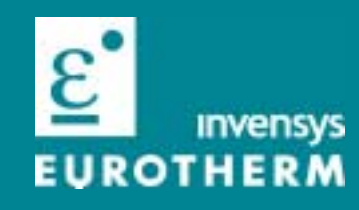

# **RFS User Manual**

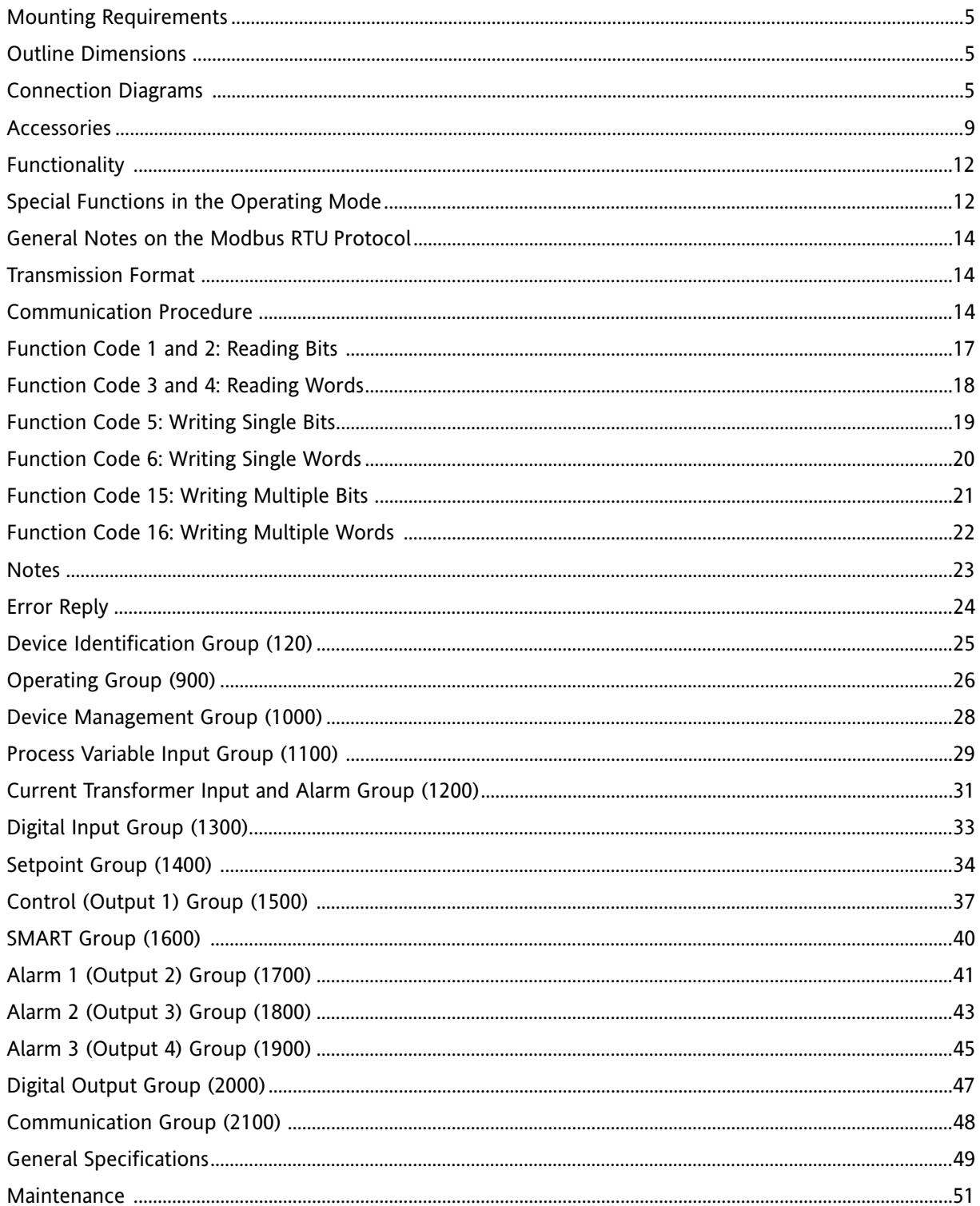

#### <span id="page-4-0"></span>**Mounting Requirements**

Select a mounting location having the following characteristics:

- 1) Easily accessible.
- 2) No vibration or impact.
- 3) No corrosive gases (sulphuric gas, ammonia, etc.).
- 4) No water or other fluids (i.e. condensation).
- 5) The ambient temperature is within specifications (from 0 to 50°C).
- 6) The relative humidity is within specifications (20% to 85% non-condensing).

The instrument can be mounted on OMEGA DIN rail in accordance with EN 50 022 (35 x 7.5 mm or 35 x 15 mm) regulations.

For outline dimensions refer to Figure 2.

#### **MOUNTING**

*Fig. 1A*

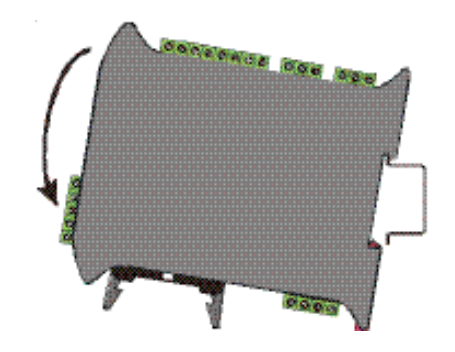

**REMOVING**

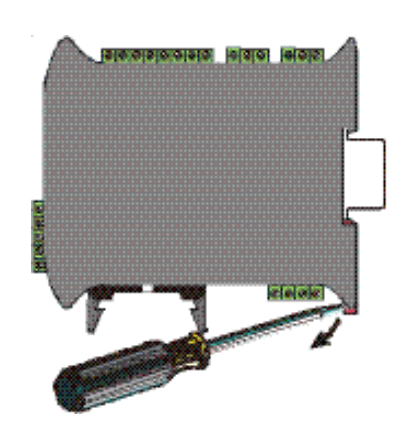

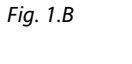

RFS User Manual 5 and 5 and 5 and 5 and 5 and 5 and 5 and 5 and 5 and 5 and 5 and 5 and 5 and 5 and 5 and 5 and 5 and 5 and 5 and 5 and 5 and 5 and 5 and 5 and 5 and 5 and 5 and 5 and 5 and 5 and 5 and 5 and 5 and 5 and 5

#### **OUTLINE DIMENSIONS**

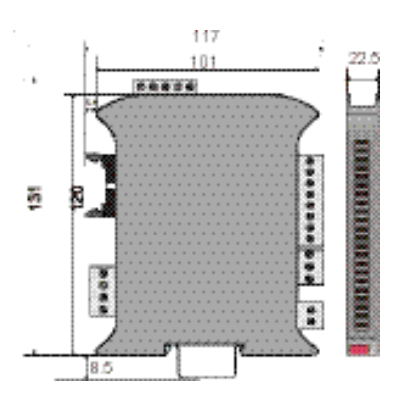

*Fig. 2 – OUTLINE DIMENSIONS*

#### **CONNECTION DIAGRAMS**

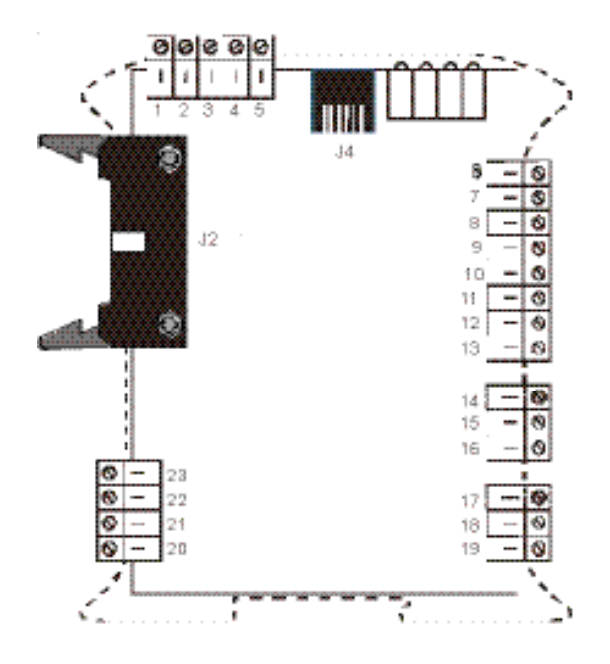

*Fig. 3 – TERMINAL BLOCK*

#### **MEASURING INPUTS**

**NOTE:** Any external component (like zener diodes, etc.) connected between sensor and input terminals may cause errors in measurement due to excessive or unbalanced line resistance or possible leakage currents.

#### **TC INPUT**

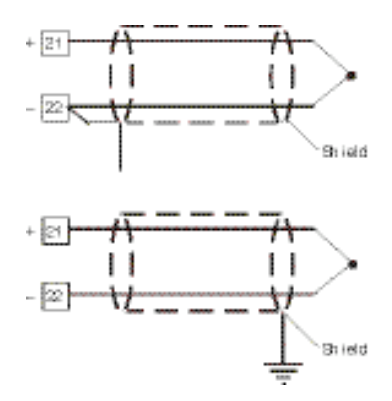

*Fig. 4 – THERMOCOUPLE INPUT WIRING*

#### **NOTE:**

- 1) Do not run input wires together with power cables.
- 2) For TC wiring use proper compensating cable, preferable shielded.
- 3) When a shielded cable is used, it should be connected at one point only.

#### **RTD INPUT**

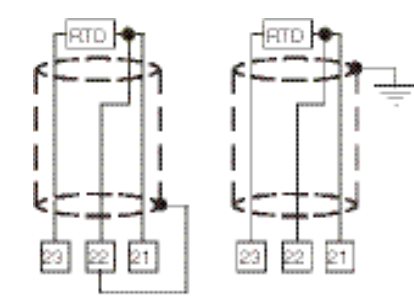

*Fig. 5 – RTD INPUT WIRING*

#### **NOTE:**

- 1) Do not run input wires together with power cables.
- 2) Keep line resistance as low as possible. Line resistance higher than 20 ohms/wire can cause measurement errors.
- 3) If shielded cable is used, it should be grounded at one point only.
- 4) The resistance of all 3 wires must be the same.

#### **LINEAR INPUT**

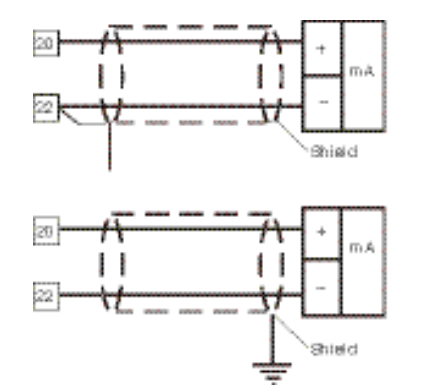

*Fig. 6A – 6 mA INPUT WIRING*

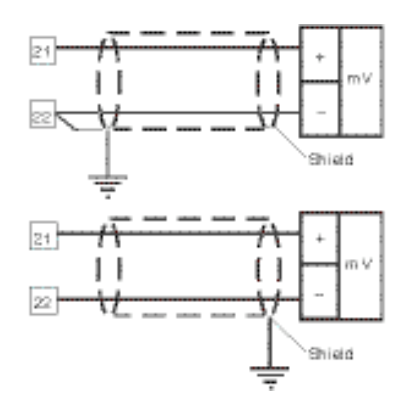

*Fig. 6B – 60mV INPUT WIRING*

#### **NOTE:**

- 1) Do not run input wires together with power cables.
- 2) When shielded cable is used, it should be grounded at one point only to avoid ground loop currents.
- 3) For mV inputs, pay attention to the line resistance; high line resistance can cause measurement errors.

The input impedance is equal to:

- < 5 ohms for 20 mA input.
- > 1M ohms for 60 mV input.

#### **LOGIC INPUT**

#### **RELAY OUTPUTS**

#### **Safety note:**

- 1) Do not run logic input wiring together with power cables.
- 2) Use an external dry contact capable of switching 5 mA, 7.5 VDC.
- 3) The instrument needs 100ms to recognize a contact status variation.
- 4) The logic input is isolated from the measuring input.

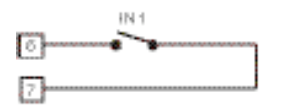

*Fig. 7 - LOGIC INPUT WIRING*

The logic input can be programmed to perform the following functions:

a) to switch between the main setpoint and auxiliary setpoint.

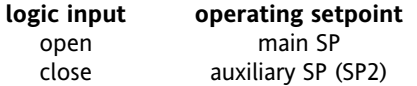

b) to hold the setpoint ramp execution.

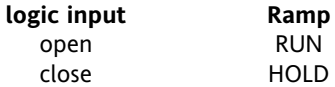

#### **CURRENT TRANSFORMER INPUT**

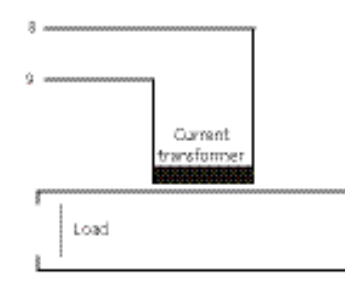

*Fig. 8 – CURRENT TRANSFORMER INPUT WIRING*

#### **NOTE:**

- 1) The input impedance is 12 ohms.
- 2) The maximum input current is 50 mA rms (50/60 Hz).

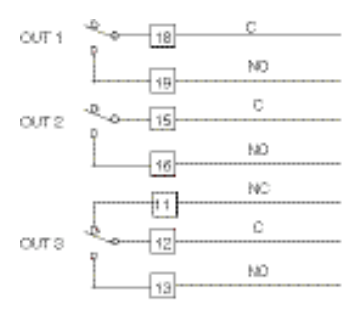

#### *Fig. 9 – RELAY OUTPUTS WIRING*

The contact rating of OUT 1, 2 and 3 is 3A/250VAC on a resistive load.

The number of operations is  $3 \times 10^7$  at specified rating.

#### **NOTES**

- 1) To avoid electrical shock, connect the power line at the end of the wiring procedure.
- 2) For power connections use No 16 AWG or larger wires rated for at last 75 °C.
- 3) Use copper conductors only.
- 4) Do not run input wires together with power cables.

All relay contacts are protected by varistor against inductive load with an inductive component up to 0.5 A.

The following recommendations avoid serious problems that can occur when using a relay output to drive an inductive load.

#### **INDUCTIVE LOADS**

High voltage transients can occur when switching inductive loads. Through the internal contacts these transients can introduce disturbances which effect the performance of the instrument.

For all outputs, the internal varistor assures protection up to 0.5A of inductive component.

The same problem can occur when a switch is used in series with the internal contacts as shown in Fig. 10.

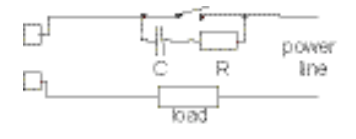

*Fig. 10 – EXTERNAL SWITCH IN SERIES WITH THE INTERNAL CONTACT*

In this case it is recommended to install an additional RC network across the external contact as show in Fig. 10

The value of capacitor (C) and resistor (R) are shown in the following table.

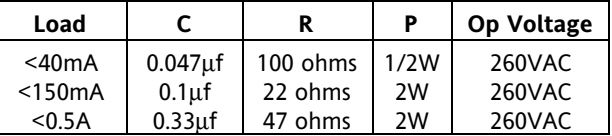

The cable involved in relay output wiring must be as far away as possible from input or communication cables.

#### **VOLTAGE OUTPUTS FOR SSR DRIVE**

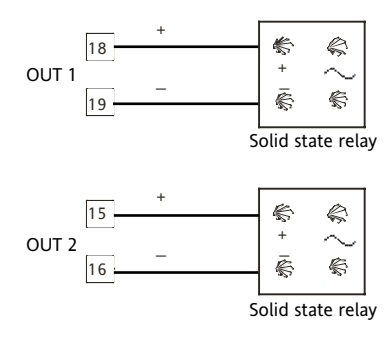

*Fig. 11 – SSR DRIVE OUTPUT WIRING* 

The SSR Drive output is a time proportioning output.

Logic level 0: Vout < 0.5VDC Logic level 1: 14VDC (+20%) @ 20mA 24VDC (+20%) @ 1 mA Maximum current = 20 mA

**NOTE:** This output is not isolated. A double or reinforced isolation between instrument output and power supply must be assured by the external solid state relay.

#### **SERIAL INTERFACE**

The RS-485 interface allows you to connect slave devices with one remote master unit.

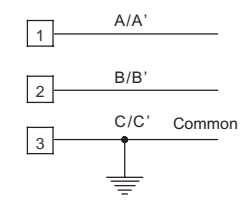

*Fig. 12 - RS-485 WIRING*

#### **NOTES:**

1) The RFS is equipped with an RS-485 driver that has an input impedance four times higher than standard. It is therefore possible to connect 120 RFS units to the same master (instead of 30).

- 2) The cable length must not exceed 1.5 km at 19200 BAUD.
- 3) This serial interface is isolated.
- 4) The following report describes the signal sense of the voltage appearing across the interconnection cable as defined by EIA for RS-485.

a) The " A " terminal of the generator shall be negative with respect to the " B " terminal for a binary 1 (MARK or OFF) state.

b) The " A " terminal of the generator shall be positive with respect to the " B " terminal for a binary 0 (SPACE or ON).

5) The EIA standard establishes that by RS-485 interface it is possible to connect up to 30 devices with one remote master unit.

This serial interface is based on "High input impedance" transceivers which allow you to connect up to 120 devices with one remote master unit.

#### <span id="page-8-0"></span>**POWER LINE WIRING**

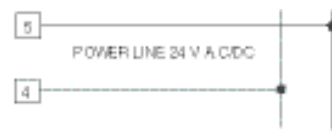

*Fig. 13 – POWER LINE WIRING*

#### **NOTES:**

- 1) Before connecting the instrument to the power line, make sure that line voltage matches the description on the identification label.
- 2) Use copper conductors only.
- 3) Do not run input wires together with power cables.
- 4) The power supply input is NOT fuse protected. Please provide it externally. For one unit only, the fuse must be rated as follows:

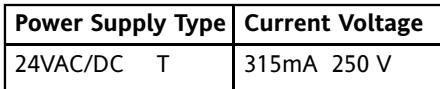

If the fuse is damaged, it is advisable to verify the power supply circuit, so that it is necessary to send back the instrument to your supplier.

5) The maximum power consumption is 6VA (4 W).

#### **ACCESSORIES**

#### **BUS cable**

Note that the screw connectors can be used instead of the flat cable, allowing the normal wiring of a single controller.

This flat cable allows the simultaneous connection of the power supply, the serial interface, the common alarm output (Out 4) and the common logic input of up to 12 instruments plus one Common I/O unit.

#### **NOTE:**

1) The logic inputs of each instrument can be driven:

By its own connector (Terminals 6 and 7) without effecting the working of the other elements.

By the common logic input (Terminals 24 and 25) present on the common I/O unit. In this case, all instruments connected with the BUS cable will detect the same logic input condition.

The local logic input (Terminals 6 and 7) and the common logic input (Terminals 24 and 25), are in an OR condition.

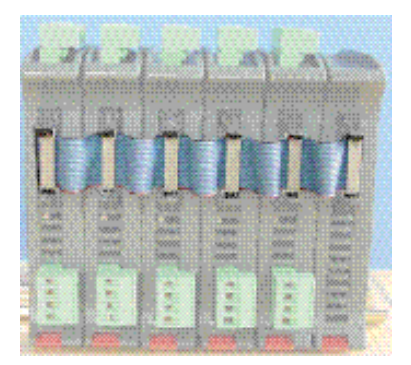

*Fig. 14 – BUS CABLE*

The connector is a MOLEX Europe, part number 39512163 with16 circuits.

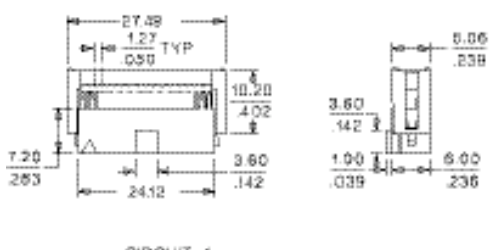

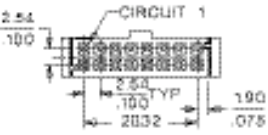

*Fig. 15 – CONNECTOR 8x2 FOR BUS CABLE*

#### **COMMON I/O UNIT**

The Common I/O unit performs 3 different functions:

- 1. It is the relay output of the common alarms connected to the BUS cable.
- 2. It performs the connection of the common logic input of all the units connected by the BUS cable.
- 3. It is the neutral connection of the power supply and of the serial link for all units connected by the BUS cable.

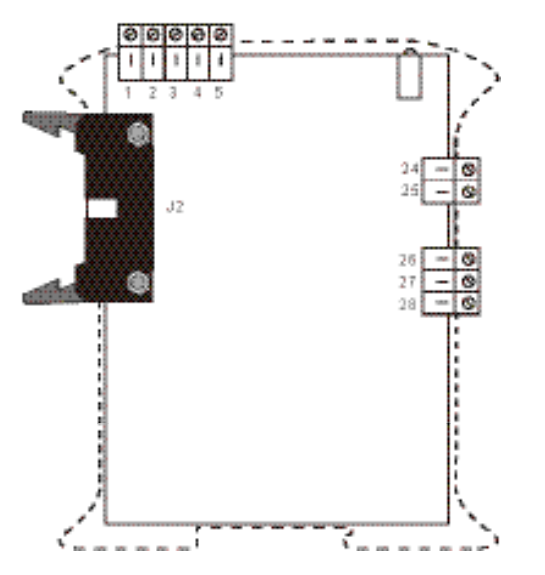

*Fig. 16 - COMMON I/O UNIT TERMINAL BLOCK* For the serial interface and the power supply connections see figure 12 and 13 and relative notes.

#### **Common logic input**

#### **Safety notes:**

- 1) Do not run logic input wiring together with power cables.
- 2) Use an external dry contact capable of switching 100 mA, 7.5 VDC minimum.
- 3) The instrument needs 100ms to recognize a contact status variation.
- 4) The logic input is isolated from the measuring input.

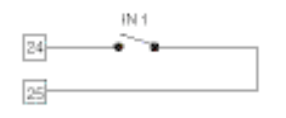

*Fig. 17 – COMMON LOGIC INPUT WIRING*

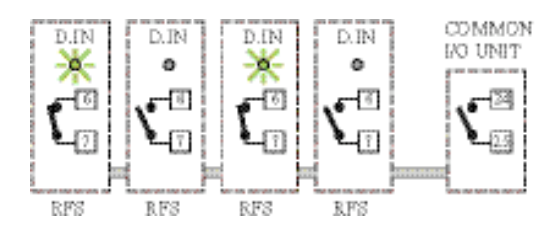

*Fig. 18A – Common logic input OPEN*

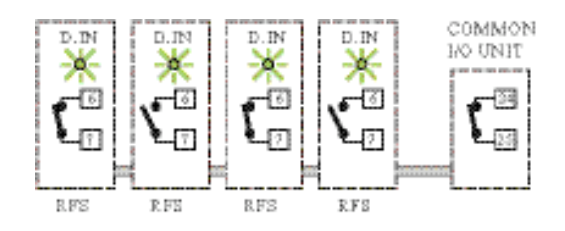

*Fig. 18B – Common logic input CLOSE*

#### **NOTE:**

As shown in Fig 18, the logic input of a group of RFS instruments can be driven separately (using Terminals 6 and 7 of the specific instrument) or collectively (using Terminals 24 and 25 of the Common I/O unit).

The logic input can be programmed to perform the following functions:

a) to switch between the main setpoint and the auxiliary setpoint.

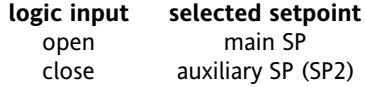

b) to hold the setpoint ramp execution.

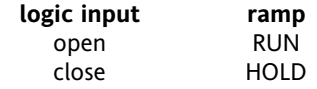

#### **Common alarm output**

|        | NG. |
|--------|-----|
| œ<br>n | ÷   |
|        |     |
|        | MO  |

*Fig. 19 – COMMON ALARM OUTPUT WIRING*

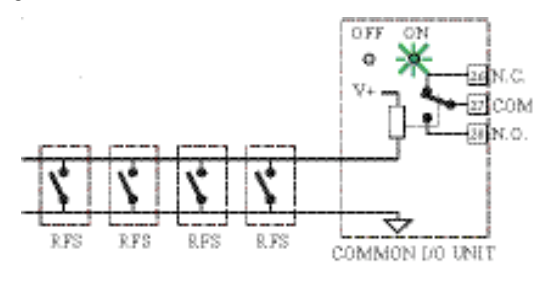

*Fig. 20A – Relay de-energized, beacon ON lit.*

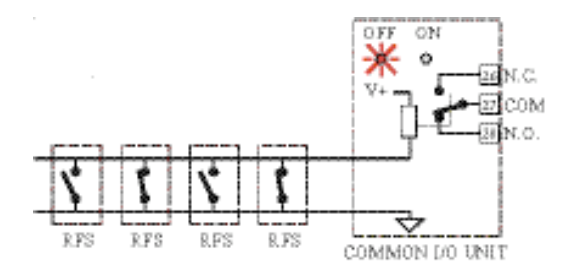

*Fig. 20B – Relay energized, beacon OFF lit.*

The contact rating of this output is 8A/250VAC on a resistive load.

The number of operations is  $3 \times 10^5$  at specified rating.

#### **NOTE:**

Do not run input wires together with power cables.

The relay contacts are protected by varistor against an inductive load with inductive component up to 0.5 A.

#### **CONNECTOR KIT**

The unit can be supplied with or without the connector kit. The number of connectors depends on the specific options that have been ordered.

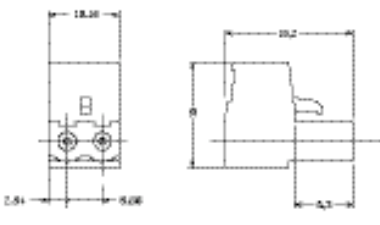

*Fig 21 – 2 wire connector* Phoenix model MSTB 2.5/2-ST-5.08

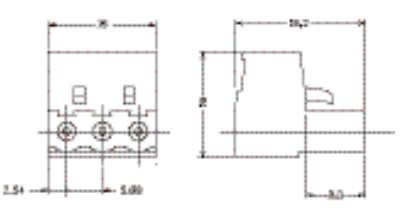

*Fig. 22 - 3 wire connector* Phoenix model MSTB 2.5/3-ST-5.08

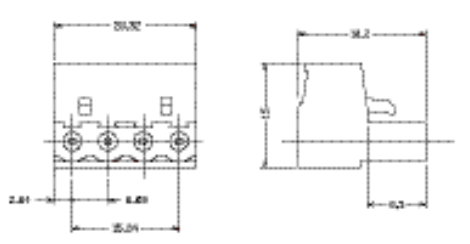

*Fig. 23 - 4 wire connector* Phoenix model MSTB 2.5/4-ST-5.08

#### **NOTE:**

This connector is gold plated. It is shipped with the instrument and is not included in the connector kit.

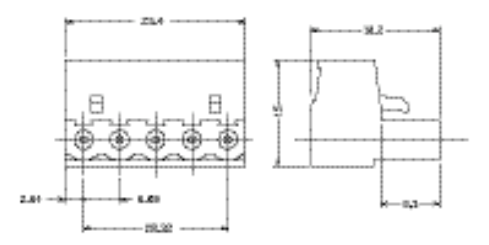

*Fig. 24 - 5 wire connector*

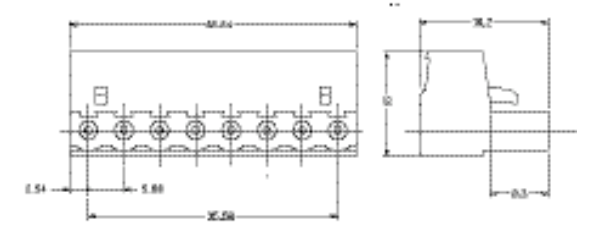

Phoenix model MSTB 2.5/5-ST-5.08

*Fig. 25 - 8 wire connector* Phoenix model MSTB 2.5/8-ST-5.08

#### <span id="page-11-0"></span>**FUNCTIONALITY**

The RFS has 3 modes:

Calibration Configuration **Operating** 

#### **The calibration mode**

This mode is detailed in a specific "RFS Calibration manual."

#### **The configuration mode**

During configuration mode the instrument does not perform process control or alarm functions.

During configuration it is possible to read and write all of the instrument parameters.

Configuration can be performed by RS-485 or by a specific tool named CPI.

NOTE that the standard RS-485 and the CPI are mutually exclusive and CPI has priority with respect to the RS-485.

The CPI is shipped with software which greatly simplifies the configuration procedure.

The CPI and RFS configuration are described in a specific manual. The "RFS Modbus Protocol" chapter contains the information related to the various parameters (when it can be read or write, limits, and so on).

#### **The operating mode**

During operating mode the instrument performs process control and alarm management and all the other special functions (SMART, soft start, etc.).

During the operating mode it is possible to read and write a subset of parameters.

#### **SPECIAL FUNCTIONS IN THE OPERATING MODE**

The following functions occur in the operating mode. This description is meant to help you during configuration and in the operating mode in order to obtain the best performance from the instrument.

**NOTE**: In the following descriptions two square brackets are used to define the Modbus address of a parameter.

#### **Indicators**

- 1 Lit when OUT 1 is ON
- 2 Lit when OUT 2 is ON
- 3 Lit when OUT 3 is ON
- 4 Lit when OUT 4 is ON
- PV FAIL Lit when failure is detected on measuring input
- COM Lit during transmission
- SYS Flashes during operating mode Lit during configuration and calibration mode
- D.IN lit when the logic input is closed

#### **Enable/disable the control output**

When the instrument is in the operating mode, it is possible to disable the control outputs [1504]. In this open loop mode the device will function as an indicato., The instrument will perform measurements but all control outputs will be forced to 0.

When the control outputs are disabled the alarms are also disabled.

If a power down occurs when the control output is disabled, at powerup the control output will be automatically disabled.

When control is restored the instrument operates as in a powerup condition and the alarm mask function, if configured, will be activated.

#### **MANUAL function**

The MANUAL mode function [1503] allows you to directly set the power output of the instrument.

The transfer from AUTO to MANUAL and viceversa is bumpless (this function is not provided if integral action is excluded).

If transfer from AUTO to MANUAL is performed during the first part of SMART algorithm (TUNE) when returning to AUTO the device will automatically be forced into the second part of the SMART algorithm (ADAPTIVE).

At powerup the device will be in the AUTO mode or as it was left prior to power shutdown, depending on [1521] configuration selection.

**Note:** When startup occurs in the Manual mode the power output (OUT1 - OUT2) is set to 0.

#### **SMART function**

SMART tuning is used to automatically optimize the control action.

When the SMART function is enabled, it is possible to read but not to write the control parameters (Pb, Ti, Td).

If the SMART function is disabled, the instrument maintains the actual set of control parameters and enables parameter modification.

**NOTE:** When ON/OFF control is programmed (Pb=0), the SMART function is disabled.

#### **Synchronous pre-heating**

Synchronous pre-heating eliminates differential heating during machine startup due to differing heat rates of individual heaters.

This function operates as follows:

At startup all controllers use the first measured value as an initial setpoint and start a ramp to the final setpoint previously programmed.

All common alarms are set as band alarms and are connected to the common logic input.

If one of the loops goes outside of the band, the common alarm will close the common logic input and the ramp execution of all the loops will be on hold.

Ramping will restart when all readings are back in the tracking band.

In order to obtain this function, set the instruments as follows:

- 1. Alarm 3 must be set as a band alarm  $([1903] = 2,$  $[1904] = 0$ ,  $[1905] = 0$ ,  $[1906] = 0$  and  $[1907] = 0$ )
- 2. The operating setpoint at startup must be set equal to the measured value ( $[1410] = 1$ )
- 3. The logic input is used for ramp hold  $(1301] = 2$ )
- 4. The "rate of change for positive setpoint variation" [1408] and the "rate of change for negative setpoint variation" [1409] must be set between 1 and 100 digits per minute.
- 5. The common alarm output must be connected to the common logic input.

#### **Sequential addresses for frequently accessed parameters (Modbus)**

To maximize the data transfer rates between the RFS and the host supervisory system important operating parameters are grouped with sequential addresses (see operating group [900]).

To further increase data transfer efficiency, all digital status information is transferred as one data word. The system enables the RFS to communicate relevant parameter information with a single data request, instead of a series of separate address operations.

#### **Energy management at startup**

When you powerup a multi-loop machine in which all loops have the soft start function, the ON and OFF period of the control output of all loops will be (more or less) synchronous, which produces high current peaks.

The RFS instruments will use their Modbus address (all addresses are different) in order to displace the ON and OFF period of the control outputs.

This significantly reduces maximum machine startup current requirements and offers potential savings in electrical installation capacity and cable requirements.

#### **Availability of the not used I/O by serial link**

All RFS I/O can be read directly over the Modbus communication interface by the host supervisory system. Additionally, the host can write to RFS outputs that are not assigned as alarm or output functions.

This expands the available PLC and host supervisory system I/O, simplifies machine troubleshooting and provides the possibility to perform remote diagnostics.

#### **OFD – Output failure detection (optional)**

Using the CT input, the output failure detection function monitors the current in the load driven by Output 1.

Load and actuator protection is provided in the following manner:

During the ON period of the output, the instrument measures the current through the load and generates an alarm condition if the current is lower than a preprogrammed threshold [1206]. A low current indicates a partial or total breakdown of the load or actuator SSR.

During the OFF period of the output, the instrument measures the leakage current through the load and generates an alarm condition if the current is higher than a pre-programmed threshold [1205]. A high leakage current shows a short circuit of the actuator.

#### **Soft start**

This function allows the gradual warm up of the machine during startup.

The energy applied is restricted (by [1514]) for a programmable time [1515].

#### <span id="page-13-0"></span>**GENERAL NOTES ON THE MODBUS RTU PROTOCOL**

This half duplex protocol accepts one master and one or more slaves.

The physical interface should be RS-485.

A single multidrop link can take up to 120 devices having the same "high input impedance" as the transceiver used.

The computer must be programmed to serve as a master controlling which slave has access to the link. All other slaves are in wait state. Each slave has a unique address ranging from 1 to 254.

Address "0" is for a broadcast. When the master sends a message with address "0", all slaves receive it and none reply.

**NOTE:** The numerical values shown in this text are expressed as:

binary if they are followed by b decimal if they are not followed by any letter hexadecimal if they are followed by h

#### **TRANSMISSION FORMAT**

The protocol uses the RTU (Remote terminal unit) mode of transmission. RTU is a binary method with the byte format composed as follows:

1 start bit, 8 data bit, 1 parity bit (optional), 1 stop bit.

The communication speed is selectable from 600, 1200, 2400, 4800, 9600 and 19200 baud.

**NOTE:** If CPI (Configuration Port Interface) is used, the transmission format is fixed (19200 - 8 bits – No parity) and the address is fixed at 255. The broadcast address (0) is not allowed.

#### **COMMUNICATION PROCEDURE**

Communications can be initiated only by the master unit; the slave units can transmit only after a query has been received from the master.

The general format for the transmission from master to slave is as follows:

#### **RANGE** BYTE

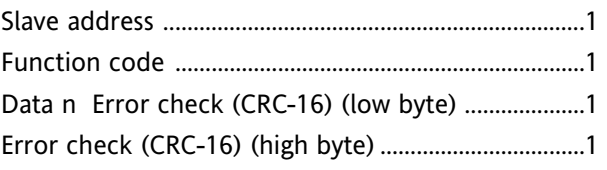

The slave detects the start of a query frame when the delay time between two characters is greater than 3.5TUs (Time Unit = Time necessary to transmit one character).

#### **ERROR CHECK (CRC-16 Cyclical Redundancy Check)**

The CRC-16 value is calculated by the transmitting device. This value is appended to the message. The receiving device recalculates a CRC-16 and compares the calculated value to the received value. The two values must be equal.

The CRC-16 is started by first pre-loading a 16-bit register with all 1's. The bytes of the message are successively applied to the current contents of the register.

Only the eight bits of data in each character are used for generating the CRC-16. Start and stop bits, and the parity bit if one is used, do not apply to the CRC-16.

During generation of the CRC-16, each byte is exclusively ORed with the register contents. The result is shifted to the right, with a zero filled into the most significant bit (MSB) position. If the LSB was a 1, the register is then exclusively ORed with a preset, fixed value. If the LSB was a 0, no exclusive OR takes place.

This process is repeated until eight shifts have been performed. After the last shift, the next byte is exclusively ORed with the register's current value, and the process repeats for eight more shifts as described above. The final contents of the register, after all the characters of the message have been applied, is the CRC-16 value.

A procedure for generating a CRC-16 is:

- 1. Load a 16-bit register (CRC-16 register) with FFFFh (all 1's).
- 2. Exclusive OR the first byte of the message with the low byte of the CRC-16 register. Put the result in the CRC-16 register.
- 3. Shift the CRC-16 register one bit to the right (toward the LSB), zero-filling the MSB. Extract and examine the LSB.
- 4. (If the LSB was 0): Repeat Step 3 (another shift). (If the LSB was 1): Exclusive OR the CRC-16 register with the polynomial value A001h (1010 0000 0000 0001b).
- 5. Repeat Steps 3 and 4 until 8 shifts have been performed. When this is done, a complete byte will have been processed.
- 6. Repeat Steps 2 through 5 for the next byte of the message. Continue doing this until all bytes have been processed.
- 7. The final contents of the CRC-16 register is the CRC-16 value.

When the CRC-16 (16 bytes) is transmitted in the message, the low byte will be transmitted first, followed by the high byte.

An example of a C language function performing CRC generation is shown below.

```
/* ............................................................................
crc_16 calculate the crc_16 error check field
Input parameters:
 buffer: string to calculate CRC
 length: bytes number of the string
This function returns the CRC value.
  ..........................................................................*/
unsigned int crc 16 (unsigned char *buffer, unsigned int length)
{
    unsigned int i, j, temp bit, temp int, crc;
    \text{circ} = 0 \text{xFFFF};for ( i = 0; i < length; i++ ) {
        temp int = (unsigned char) *buffer++;
        crc ^{\wedge}= temp int;
        for ( j = 0; j < 8; j++ ) {
            temp bit = \text{crc} & 0x0001;
            crc \gg=1;
            if ( temp_bit != 0 )
                crc \uparrow = 0xA001;
        }
    }
    return (crc);
}
```
#### <span id="page-16-0"></span>**Function code 1 and 2: Reading Bits**

These function codes are used by the master unit to request the value of a consecutive group of bits (max 24) which represent the status of the slave unit.

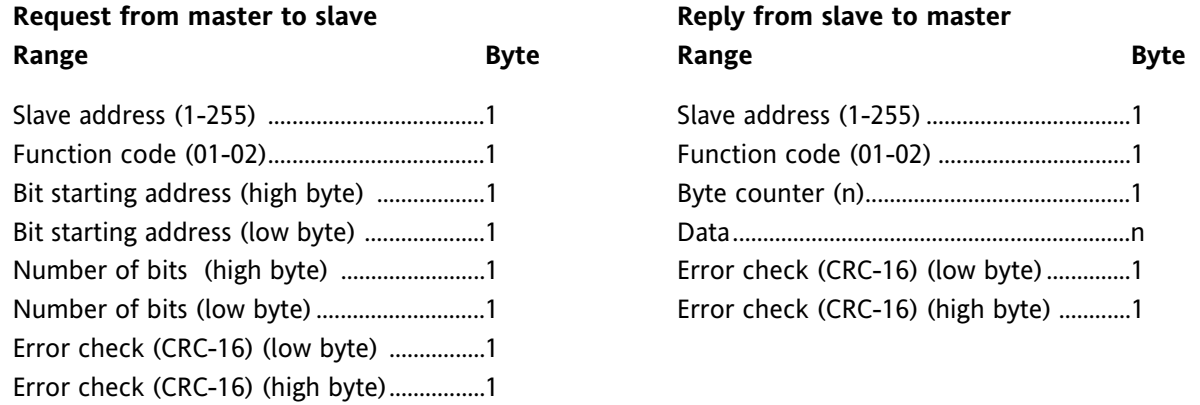

The "Data" field indicates the bits requested: the bit with the lower address is in bit 0 of the first byte, the next is in bit 1, and so on. The eventual don't care bits necessary to complete the last byte are equal to 0.

#### Example:

Ask the slave at address 3 (3h) the status of 4 (4h) bits starting from bit 2000 (7D0h) "Digital outputs group".

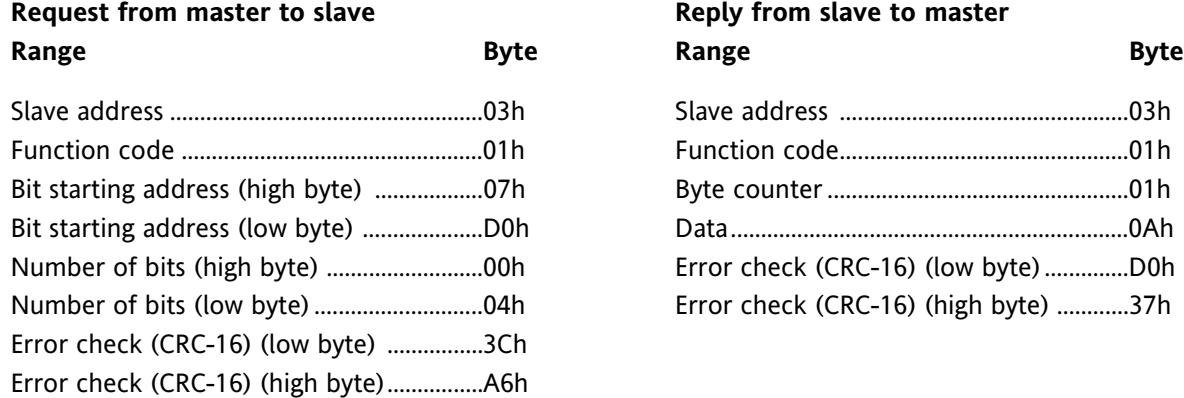

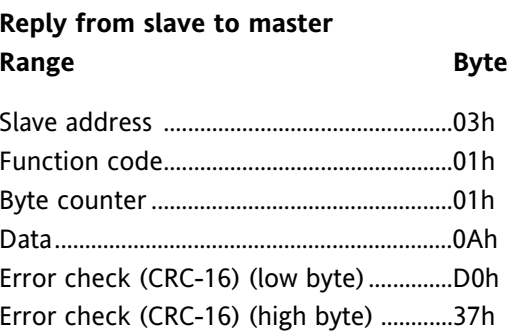

The byte in "Data" field (0Ah=000001010b) means:

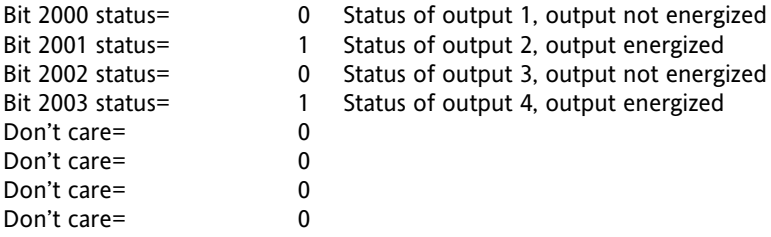

#### <span id="page-17-0"></span>**Function code 3 and 4: Reading Words**

These function codes are used by the master unit to read a consecutive group of words (16 bit) which contain the value of the variable of the slave unit.

The master can request a maximum of 20 words at a time.

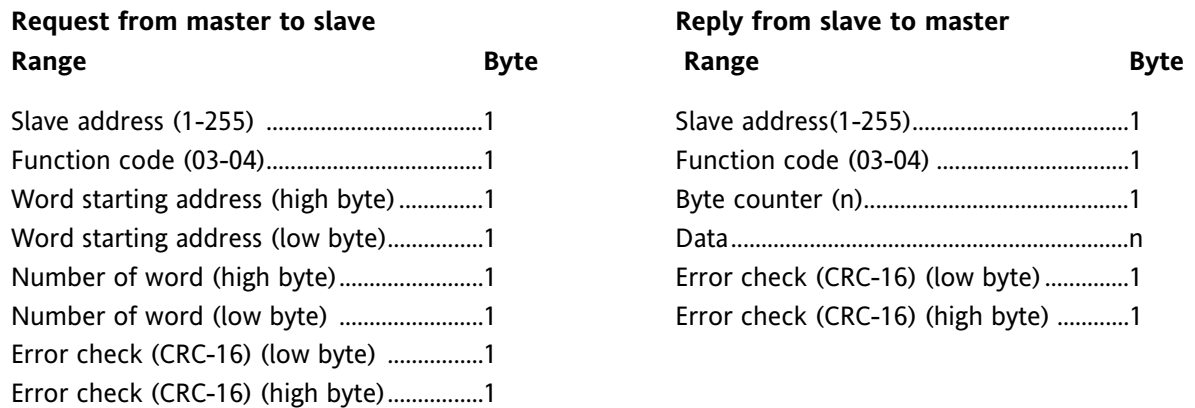

The "Data" field contains the requested words in the following format: high byte of the first word, low byte of the first word, high byte of the second word, and so on.

The "Data" field contains 8000h for not implemented addresses or for information not relevant in the actual device configuration.

#### **Example:**

Ask the slave at address 1 (1h) the value of 3 (3h) words starting from word 1100 (44Ch) "Process variable input group".

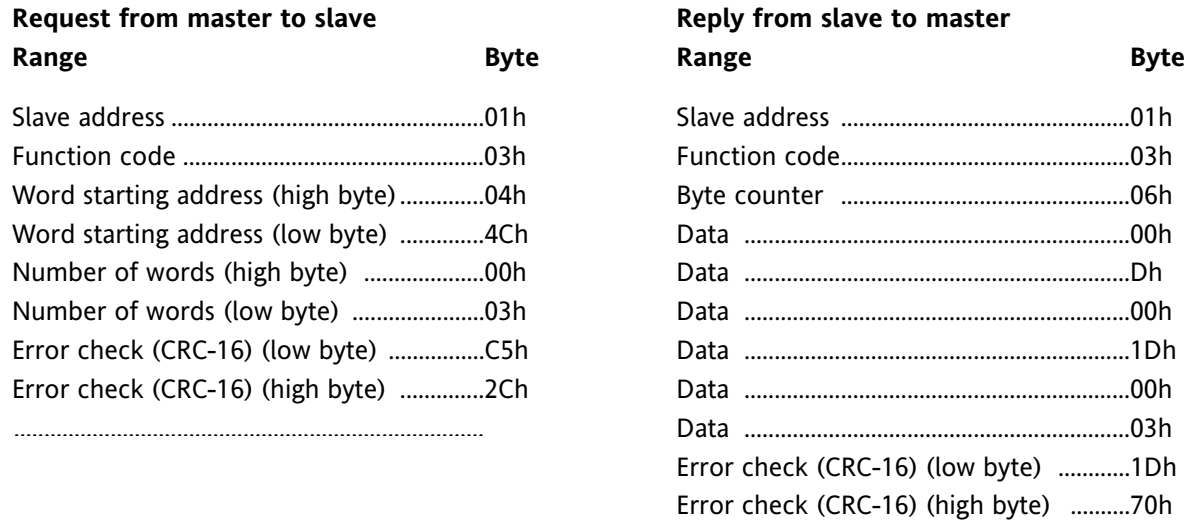

The 6 bytes in "Data" field (00h, 1Dh, 00h, 1Dh, 00h, 03h) are 3 words whose meaning is:

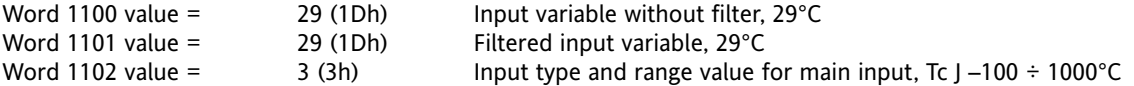

#### <span id="page-18-0"></span>**Function code 5: Writing Single Bits**

By using this command, the master unit can change the state of one bit of the slave unit.

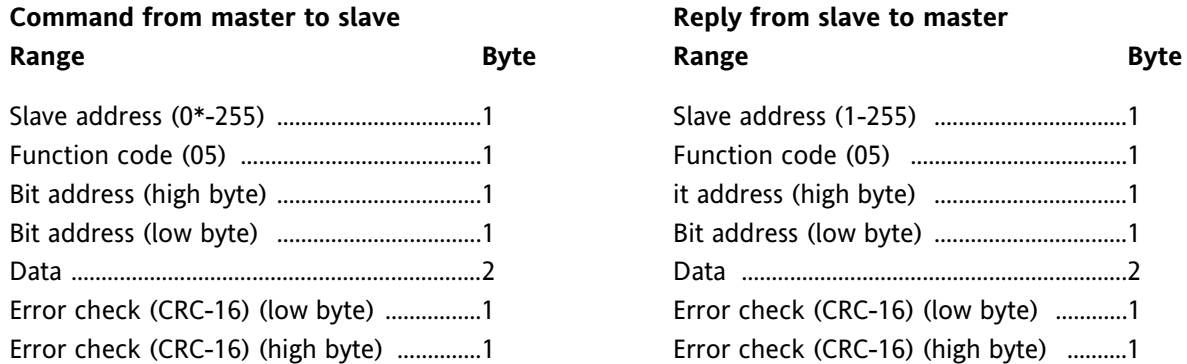

*\* To use address 0, see note 1 ("Broadcast" address) in the "Notes" section.*

"Data" field  $=$  0h to reset the bit

= FF00h to set the bit

#### **Example:**

Set bit 1003 (3EBh) of slave at address 35 (23h), "Manual reset of an alarm condition" in "Device management group".

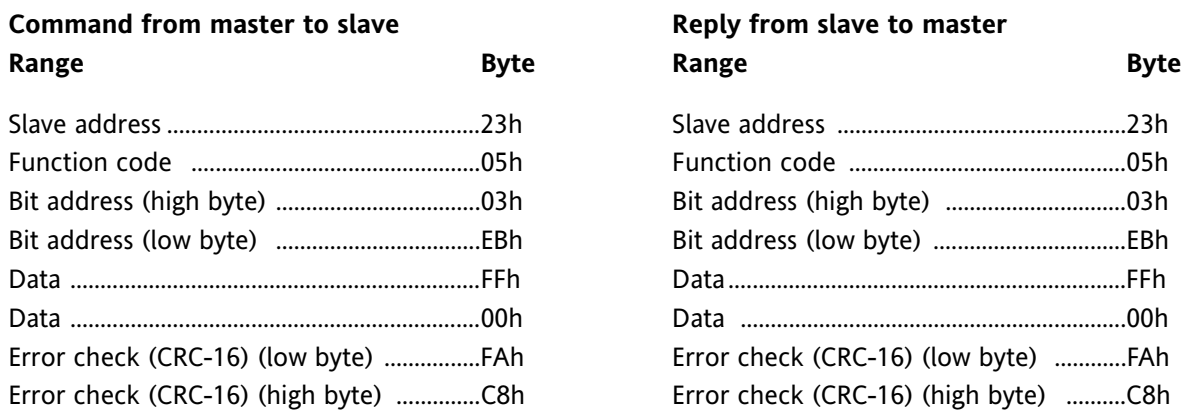

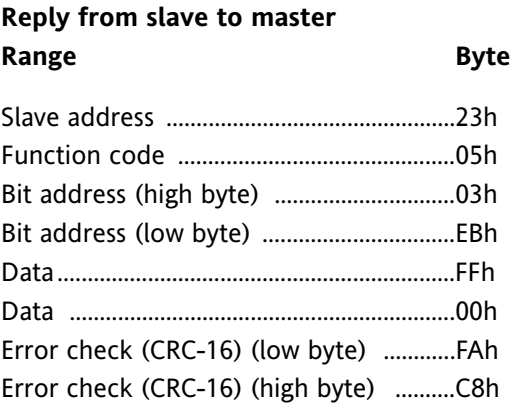

#### <span id="page-19-0"></span>**Function code 6: Writing Single Words**

By using this command, the master unit can change the value of one word (16 bit) of the slave unit.

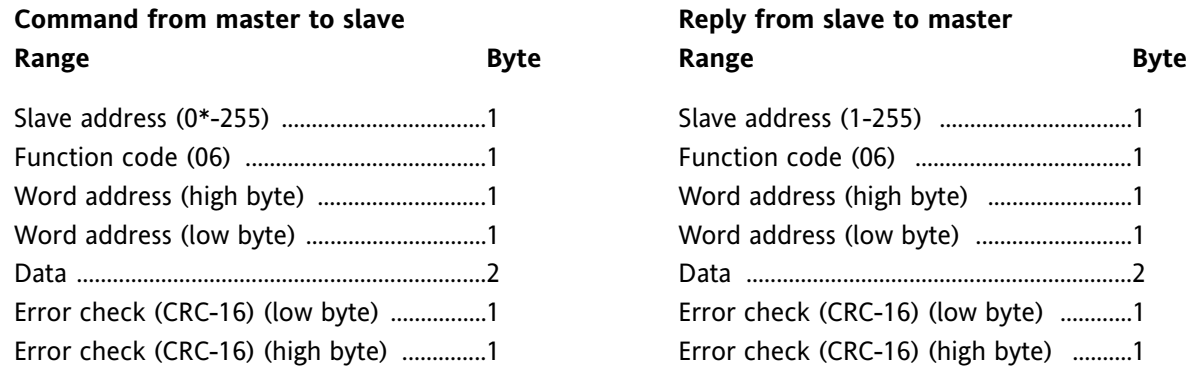

*\* To use address 0, see note 1 ("Broadcast" address) in the "Notes" section.*

The 8000h value, present in the "Data" field, should be considered as a don't care value, that is, the value present in the device at this address will not be modified.

#### **Example:**

Set word 1403 (57Bh) of slave at address 1 (1h) with value 240 (F0h), "Main setpoint" in "Setpoint group".

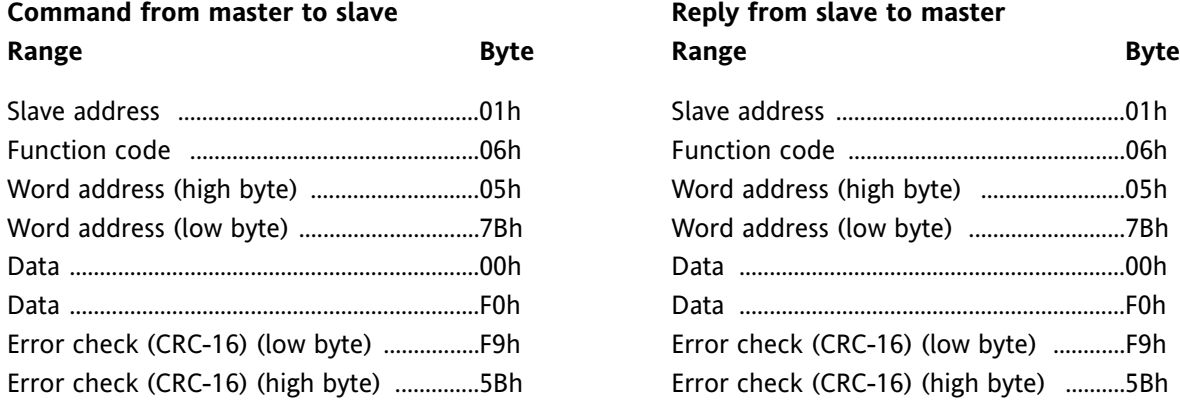

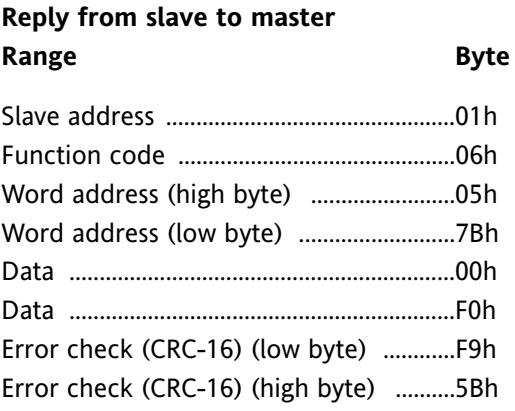

#### <span id="page-20-0"></span>**Function code 15: Writing Multiple Bits**

This function code is used by master unit to set/reset a consecutive group of bits (Max 24).

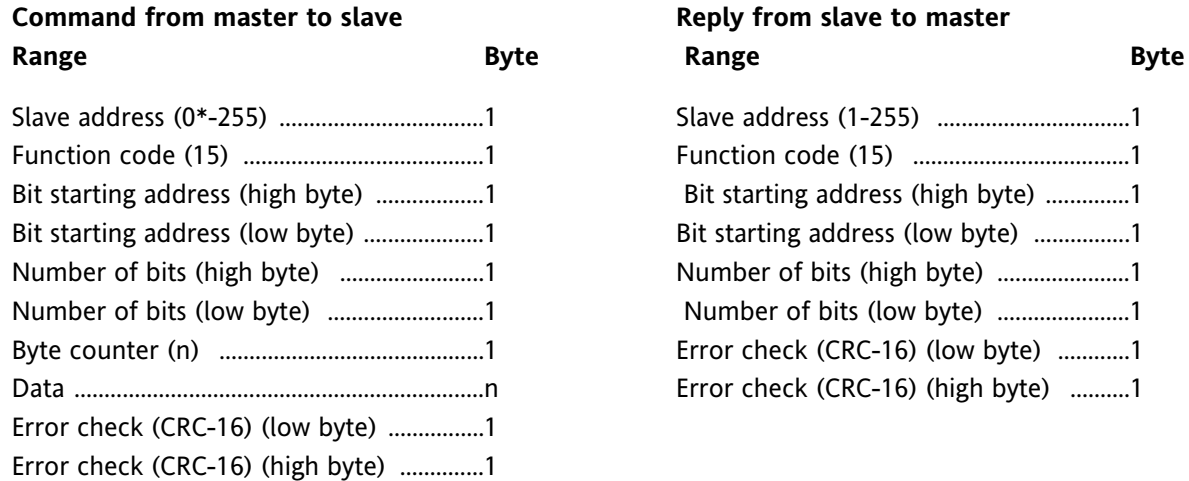

*\* To use address 0, see note 1 ("Broadcast" address) in the "Notes" section.*

The desired status of each bit is packed in the "Data" field  $(1 = ON, 0 = OFF)$ . The status imposed for read only bits will be ignored. The command will be processed starting from the first bit and it will be executed or not executed depending on the actual device status. At the first error found, the command will be aborted and the slave will answer with an error.

#### **Example:**

Send to slave, at address 2 (2h), the following set of 2 bits:

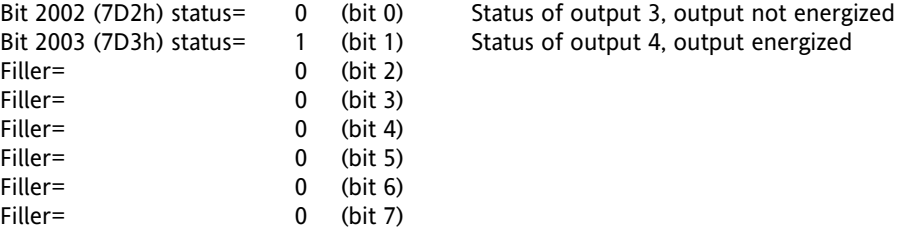

**NOTE:** 1 byte with 2 bits and 6 filler bits must be sent

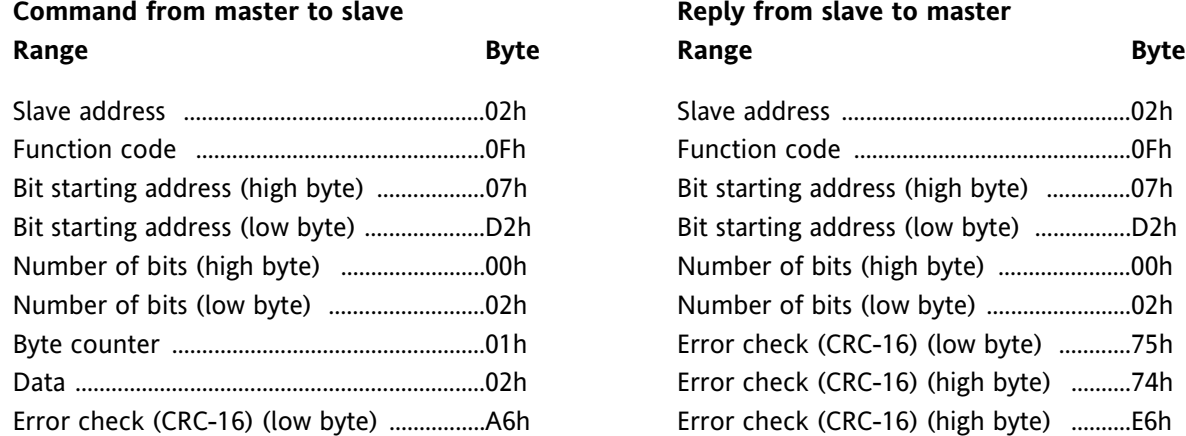

#### <span id="page-21-0"></span>**Function code 16: Writing Multiple Words**

This function code is used by the master unit to write a consecutive group of words.

The master unit can change a maximum of 20 words at a time.

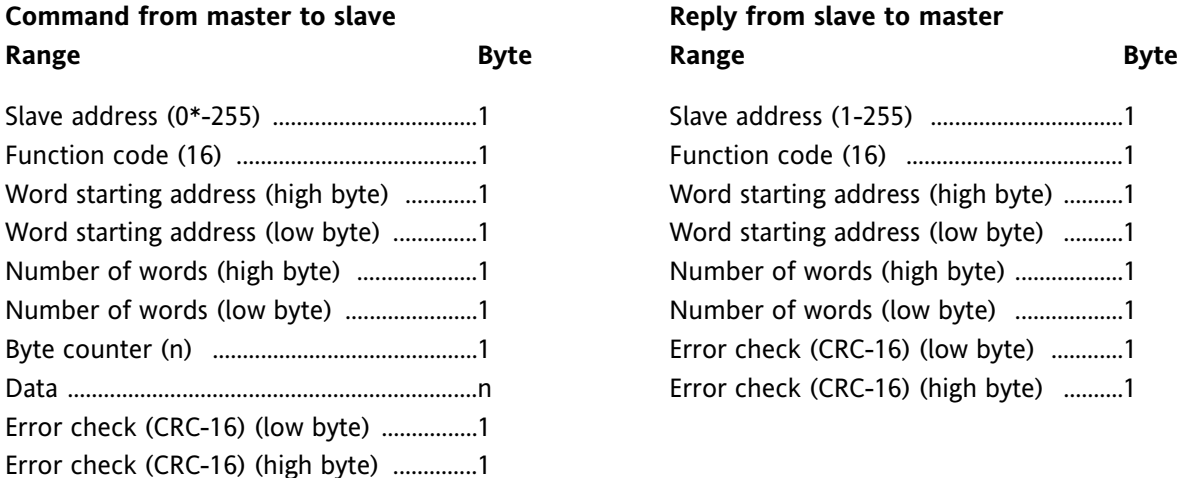

\* To use address 0, see note 1 ("Broadcast" address) in the "Notes" section.

The data imposed for read only words will be ignored. The command will be processed starting from the first word and it will be executed or not executed depending on the actual device status. At the first error found, the command will be aborted and the slave will answer with an error.

The 8000h value, present in the "data" field, should be considered as a don't care value, this is, the value present in the device at this address will not be modified.

#### **Example:**

Set words 1505 (5E1h), 1506 (5E2h), 1507 (5E3h) of slave at address 10 (Ah) with 40 (28h), don't care (8000h) and 300 (12Ch) values; "Proportional band", "Hysteresis" and "Integral time" in "Control group".

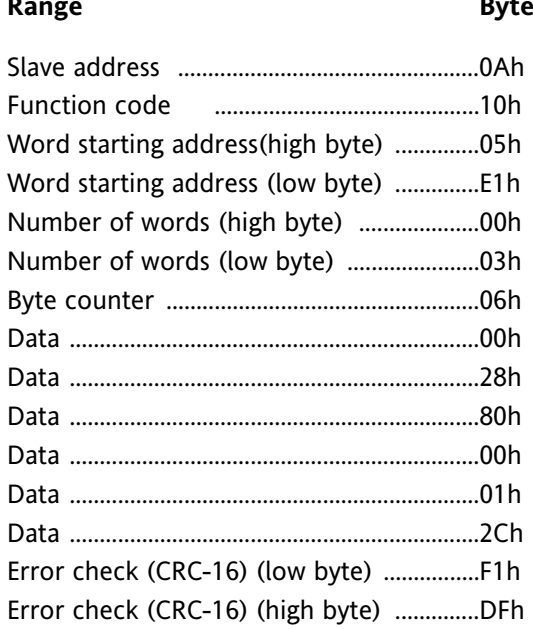

# **Command from master to slave**<br> **Range Range Range Range Range Range Range Range Range Range Range Range Range Range Range Range Range Range Range Range Range Range Range Range Range Byte Range Byte** Slave address ..................................................0Ah Slave address ..............................................0Ah Function code ............................................10h Function code ............................................10h Word starting address (high byte) ..........05h Word starting address (low byte) ..........E1h Number of words (high byte) .....................00h Number of words (low byte) ....................03h Error check (CRC-16) (low byte) ............D1h Error check (CRC-16) (high byte) ...........89h

#### <span id="page-22-0"></span>**NOTES**

#### **1. "Broadcast" address**

When using the writing codes (5, 6, 15 and 16) the slave address 0 is permitted: in this case all slaves connected accept the command but do not give any reply.

#### **2. Word format**

Every time the information transfer is performed by using 2 bytes (1 word of 16 bits), the first byte transmitted is the most significant one. For negative numbers the "two's complement" format is used.

#### **3. Reply time**

The slave will start to send a reply from 2ms to 700ms after the end of the request detected by counting the received bytes.

#### **4. Decimal digits**

The decimal point that may be present in the value is ignored.

Example: The value 204.6 is transmitted as 2046 (07FEh) The value -12.50 is transmitted as -1250 (FB1Eh)

The number of decimal digits, if significant, is stated for each parameter (see the DEC column in the parameters tables).

Some parameters have a variable number of decimal digits according to the configuration below:

- PV number of decimal digits apply on process variable [1105]
- CT number of decimal digits apply on current transformer read-out [1211]
- OP number of decimal digits apply on output power [1524]

#### **5. Local/remote status**

In this controller, the "Local/remote status" setting isn't required. This means that the master unit can modify any parameters without setting any local/remote status bit, moreover no "3 second timeout" will be applied.

#### **6. Operating mode**

The "operating mode" indicates the normal functioning status of the device (controller).

In the operating mode the master can read the whole parameters; the device returns 8000h for meaningless ones (for example: the threshold of an unconfigured alarm).

The write operation is allowed only for a restricted number of parameters (for example: it isn't permitted to change the input configuration). In the operating mode the controller checks the write data to be within the allowable limits (for example: the main setpoint must be inside the setpoint low and high limits).

#### **7. Configuration mode**

The "configuration mode" is used to setup the device (and control is disabled).

In the configuration mode the master can read and write the whole parameters.

In the configuration mode, unlike the operating mode, the device always returns a value for each parameter, even for meaningless one's; this is intended to exactly clone the unit.

Moreover, no check is done by the device receiving parameters; it is the responsibility of the master to send a valid set of parameters. If the master fails to follow the above rule, it will be impossible to switch the controller to the operating mode until all parameters are valid.

#### **8. Read/write access permissions**

The access permissions are stated for each parameter in the description tables by means of two columns labeled "read" and "write" according the following definition:

- O: access allowed in the operating mode
- C: access allowed in the configuration mode
- L: access allowed in the calibration mode
- F: access allowed in the factory test mode

#### **9. Software key to lock/unlock control parameters**

Due to the lack of front panel, no one protection scheme is available for this device.

#### <span id="page-23-0"></span>**10. Address space**

Variables are addressable as words as well as bits; the user can choose the better way according to the condition.

Although we suggest managing analog variables as words and boolean variables as bits, below is described how to access analog variables (example: alarm threshold) as bits and boolean variables (example: alarm status) as words.

- Reading analog variables as bits: if the variable is not relevant in the actual device configuration (word value 8000h) or if the value is zero, the bit is reset; otherwise the bit is set.
- Writing analog variables as bits: the reset bit means 0000h; the set bit means 0001h.
- Reading boolean variables as words: a reset variable is reported as 0000h; a set one is reported as 0001h.
- Writing boolean variables as words: send 0000h to reset the variable; send a value different from 0000h and 8000h to set the variable.

#### **11. Communication parameters at startup**

When it is desired to regain the control of an instrument with an unknown set of communication parameters, you can proceed two different ways:

- 11.1. Use the CPI adapter. The instrument automatically recognizes the CPI adapter and it will use the following communication parameter set:
	- $-$  Address = 255
	- Baud rate = 19200
	- Bite format = 8 bit without parity

This is a fixed parameter set and is not configurable.

- 11.2. At powerup the instrument will use the same communication parameter set used with the CPI adapter.
	- If the instrument receives a correct Modbus request within the first 3 seconds, it will continue to operate with the same communication parameters.
	- If, during the 3 second time-ut, the instrument doesn't receive a correct request, it will setup the communication interface with the parameter values previously programmed.

#### **ERROR REPLY**

If the "error check" is wrong or the function code is not implemented or a buffer overflow has been received, the slave does not send any reply to the master.

If other errors are detected in the request or command frame, or the slave cannot reply with the requested values or it cannot accept the requested sets because it is in an error condition, the slave replies by forcing a "1" at bit 7 of the received "Function code" byte, followed by an error code.

#### **Error reply (from slave to master)**

#### **RANGE BYTE**

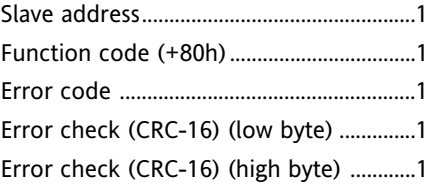

#### **List of error codes**

#### **ERROR CODE DESCRIPTION**

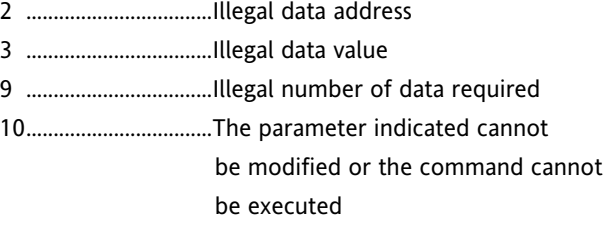

Error 2 is used only when all addresses involved in a read or write operation are not implemented on the device.

#### <span id="page-24-0"></span>**DEVICE IDENTIFICATION GROUP (120)**

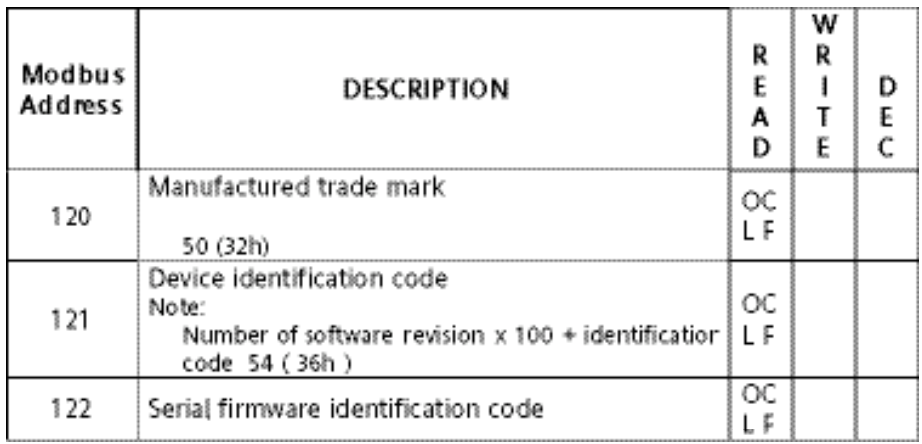

#### <span id="page-25-0"></span>**OPERATING GROUP (900)**

Note: Some information shown in this group is repeated in other groups. The purpose of this is to have this information at consecutive addresses. This allows maximum data transfer rates between the RFS and the host supervisory system.

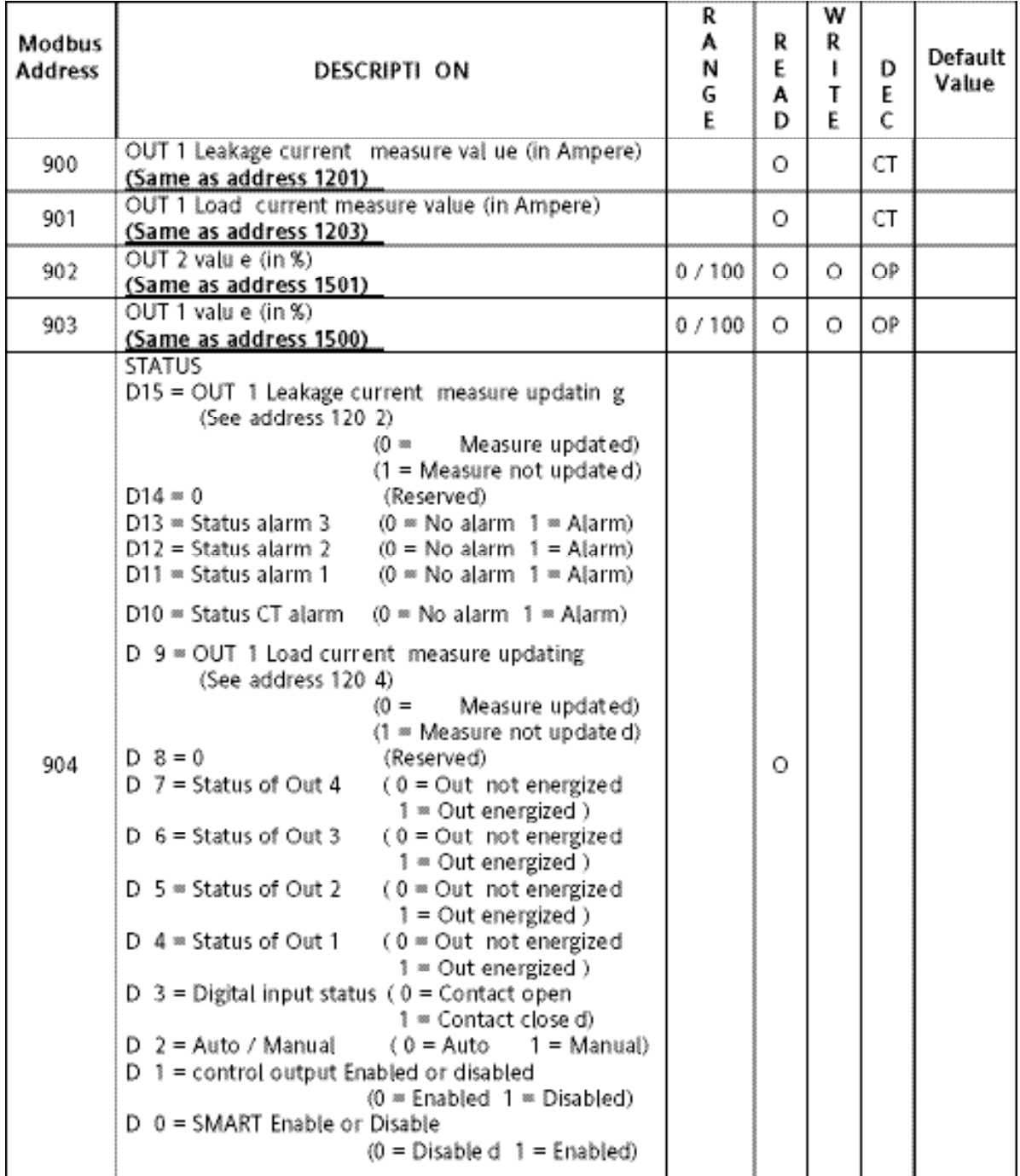

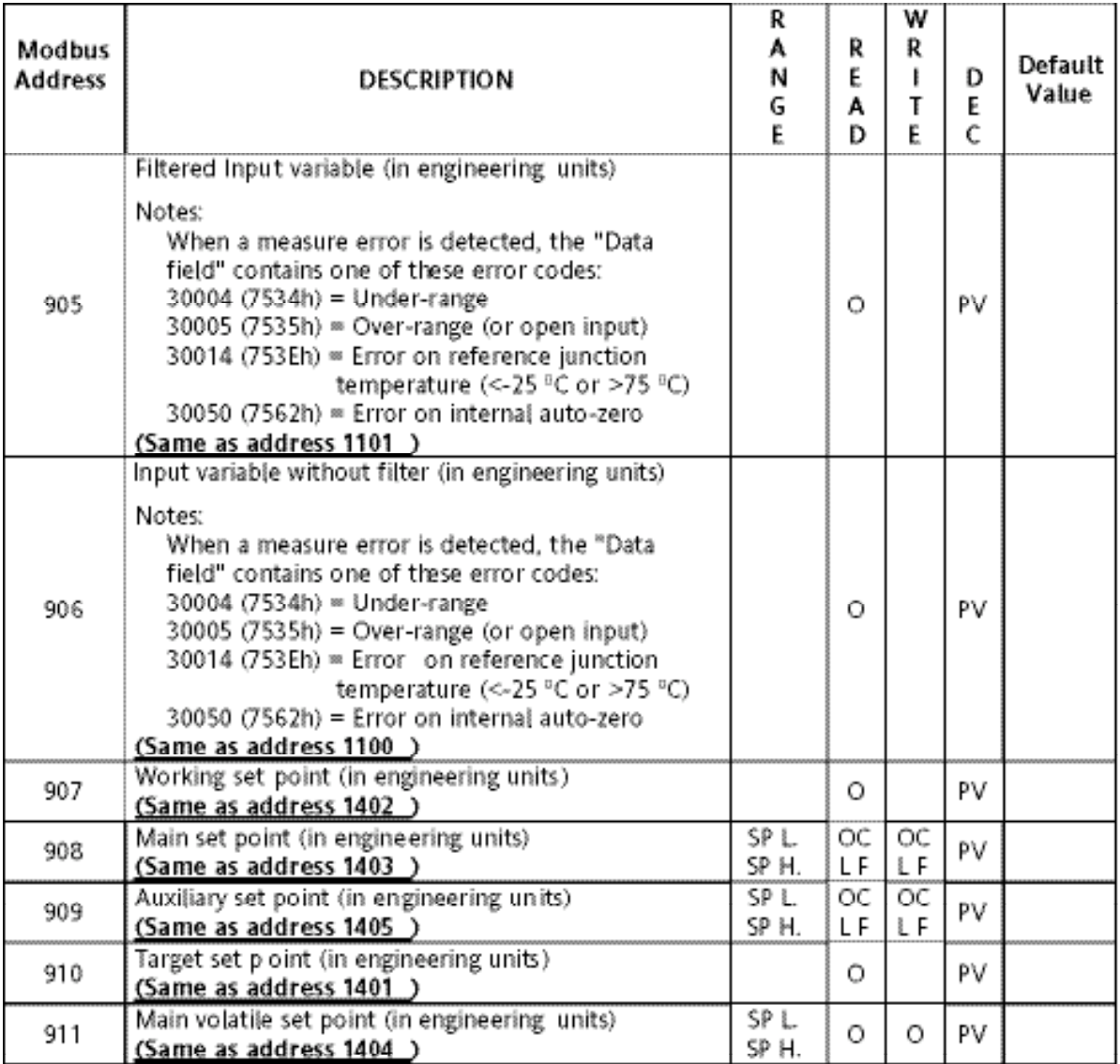

#### <span id="page-27-0"></span>**DEVICE MANAGEMENT GROUP (1000)**

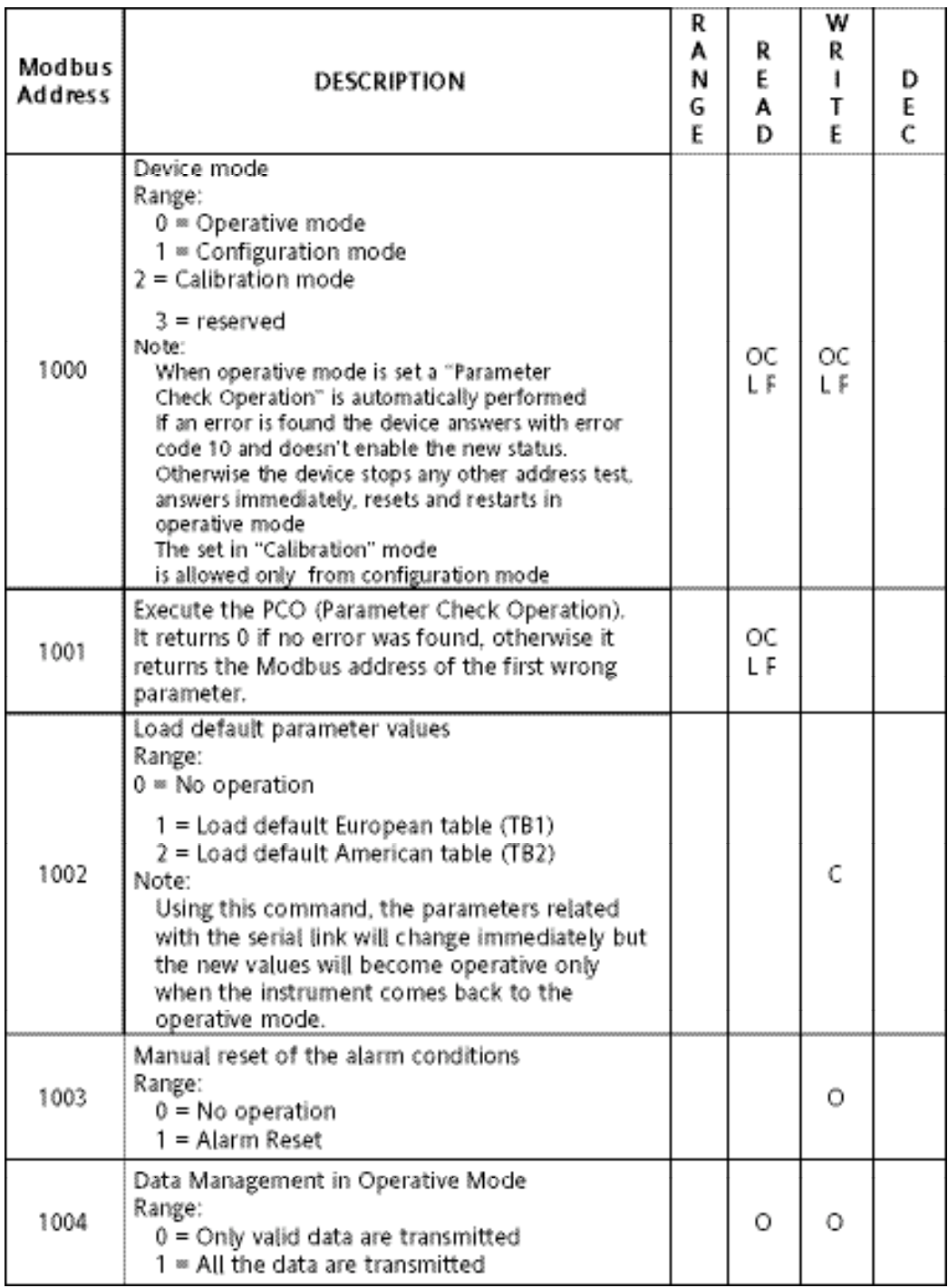

### <span id="page-28-0"></span>**PROCESS VARIABLE INPUT GROUP (1100)**

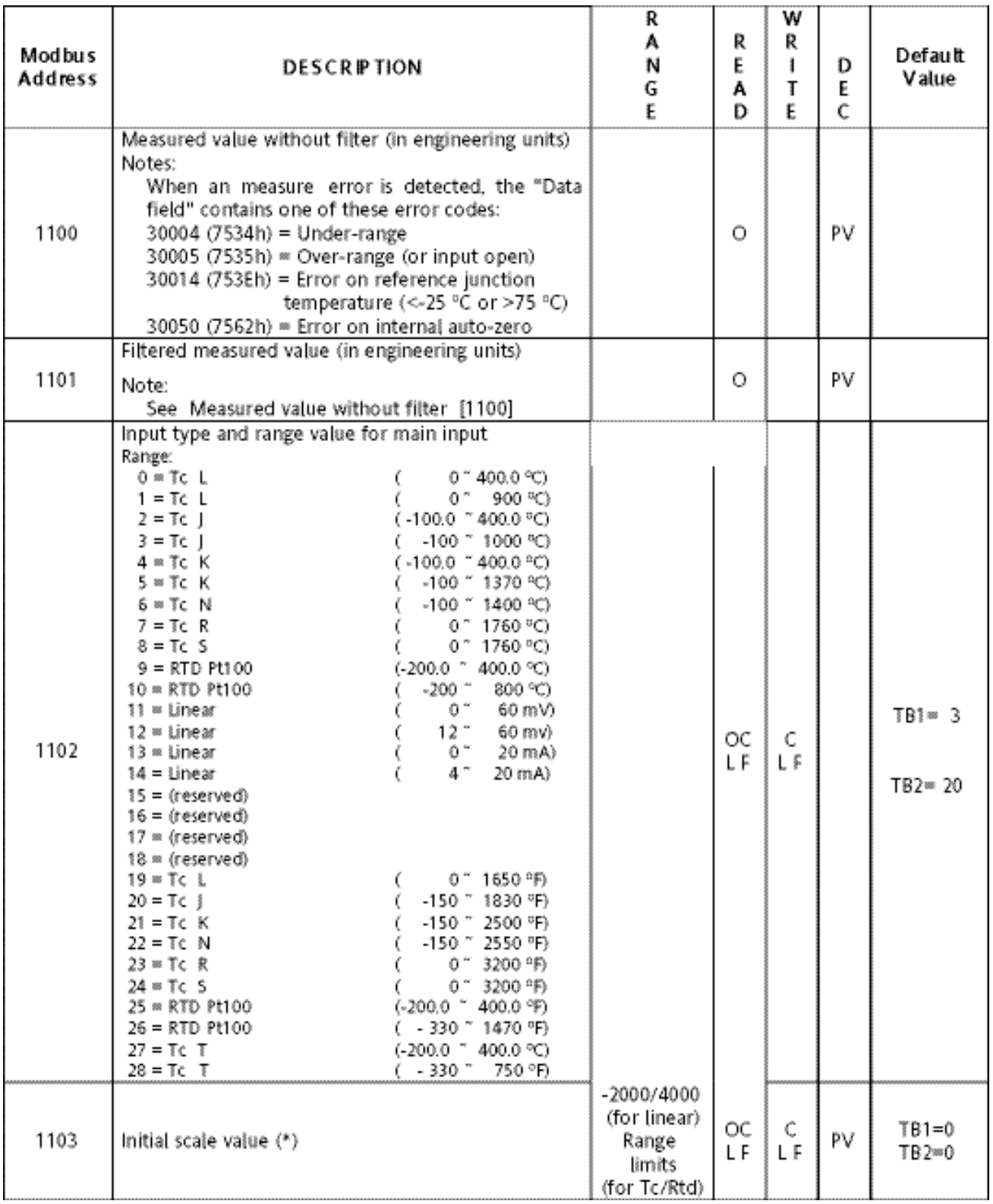

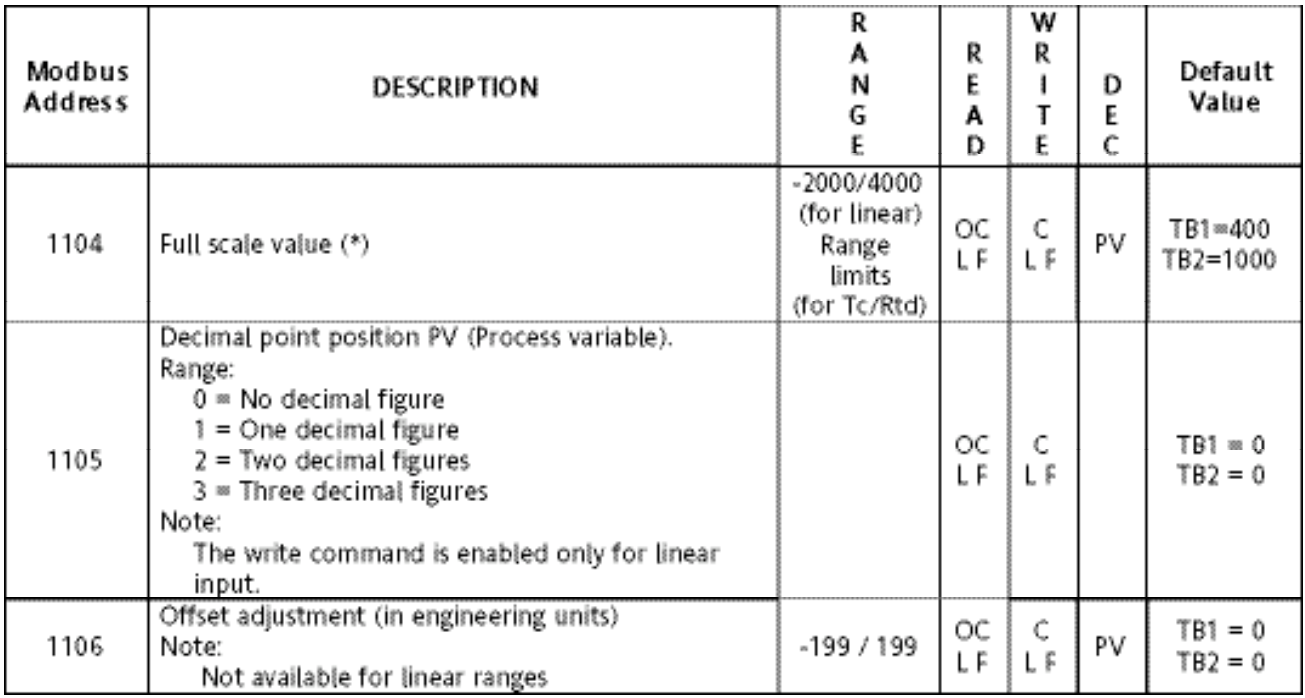

(\*) Note: The absolute value of the minimum input span ([Full scale value] – [Initial scale value]) must be greater than:

> 100 digits for linear input ranges 300°C (550°F) for TC input ranges 100°C (200°F) for Rtd input ranges

### <span id="page-30-0"></span>**CURRENT TRANSFORMER INPUT AND ALARM GROUP (1200)**

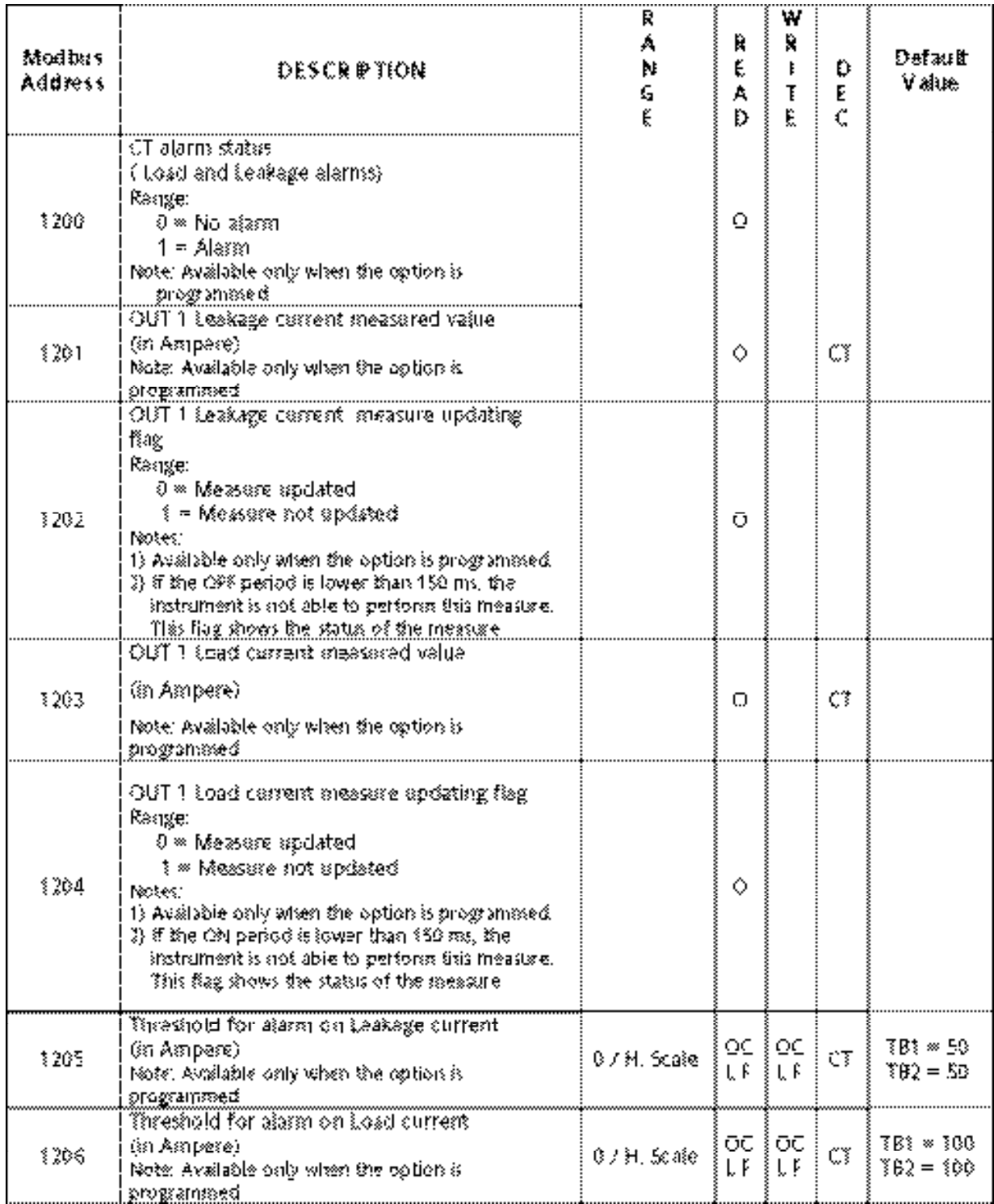

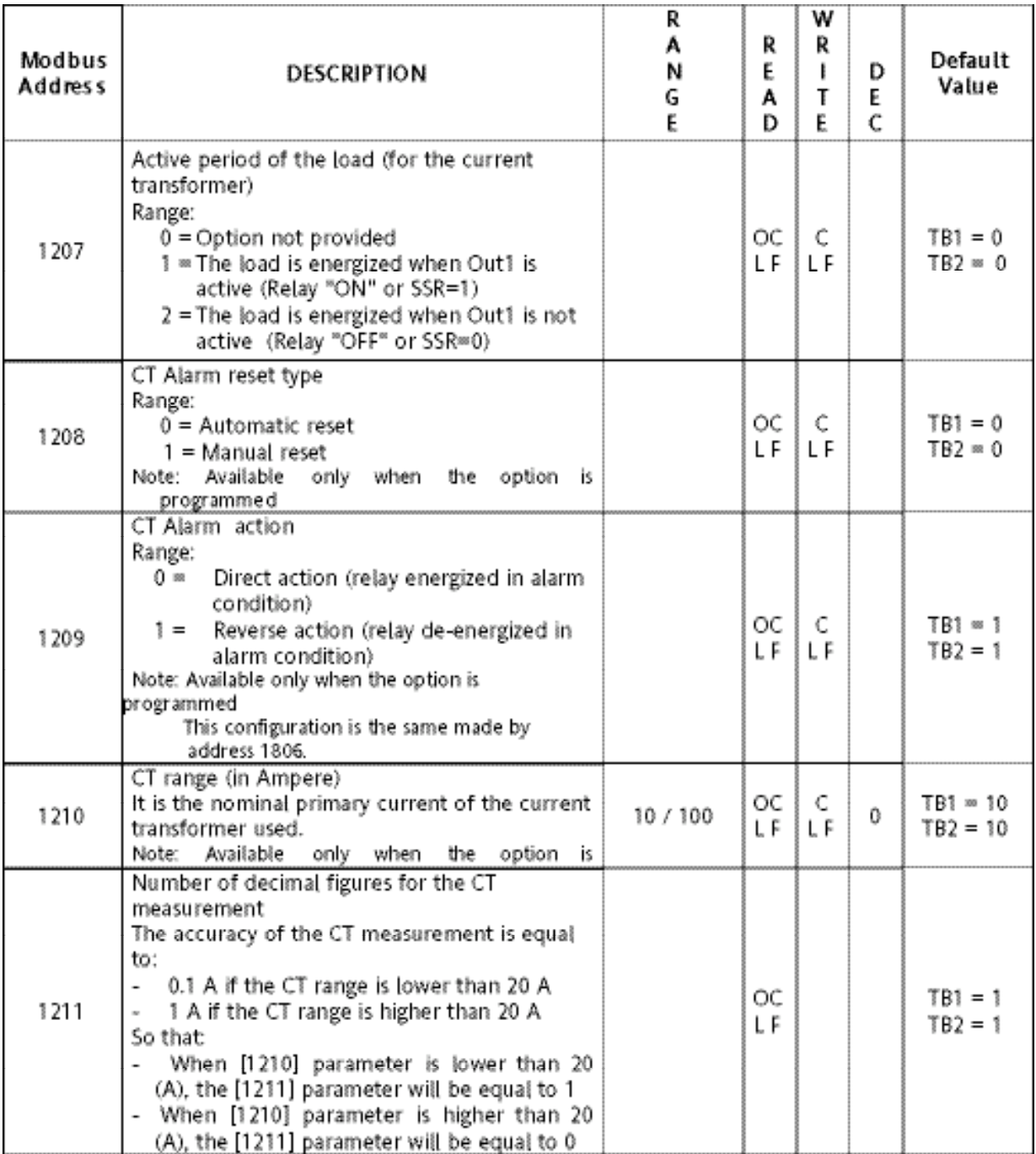

**NOTE:** The CT Alarm and Alarm 2 are in an OR condition on Output 3.

### <span id="page-32-0"></span>**DIGITAL INPUT GROUP (1300)**

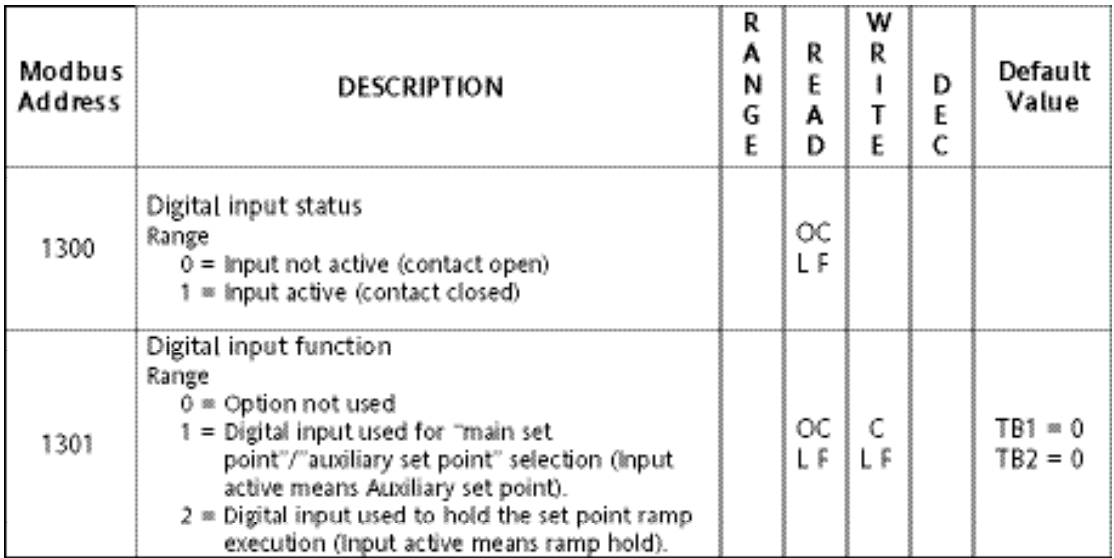

### <span id="page-33-0"></span>**SETPOINT GROUP (1400)**

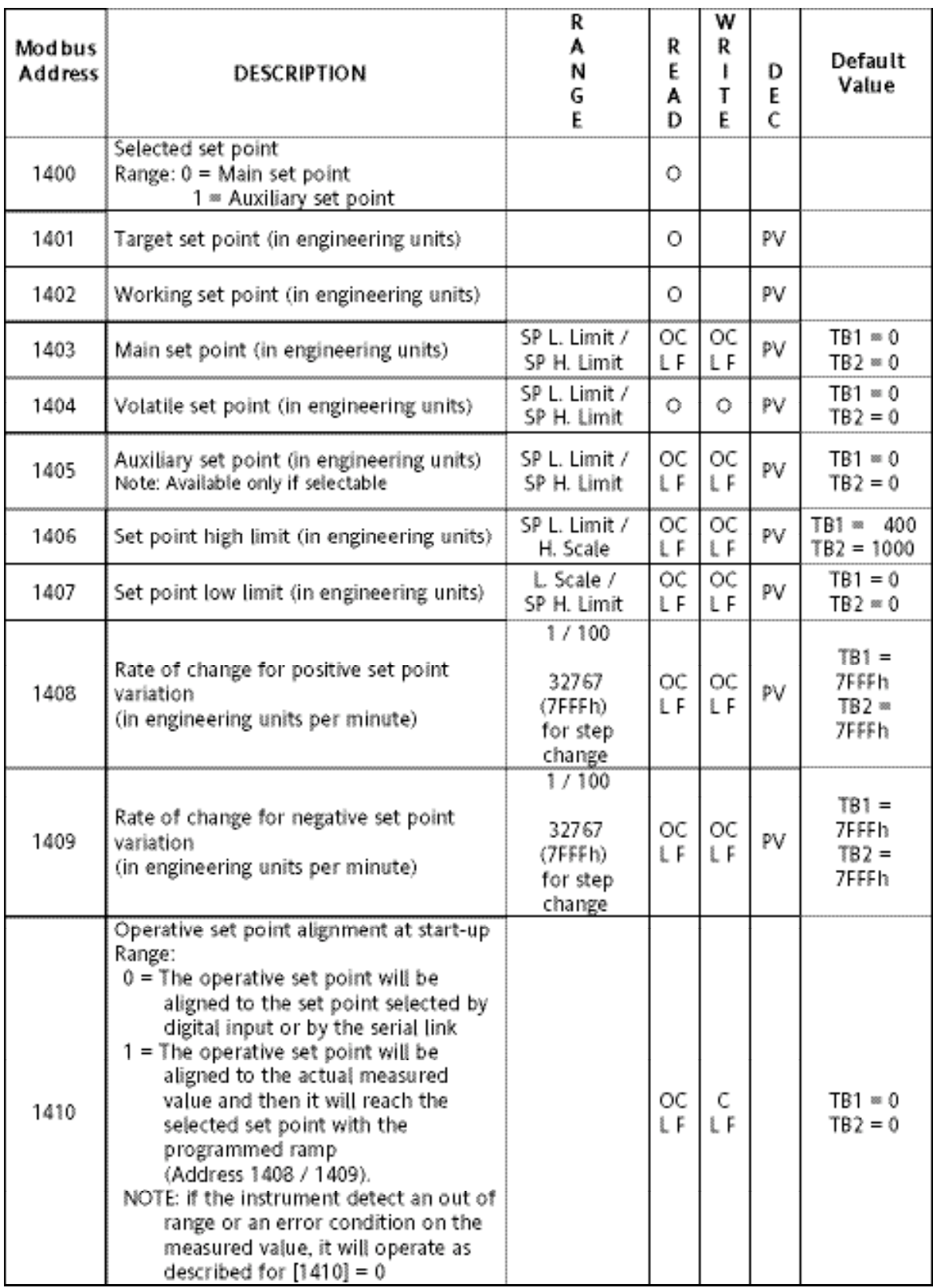

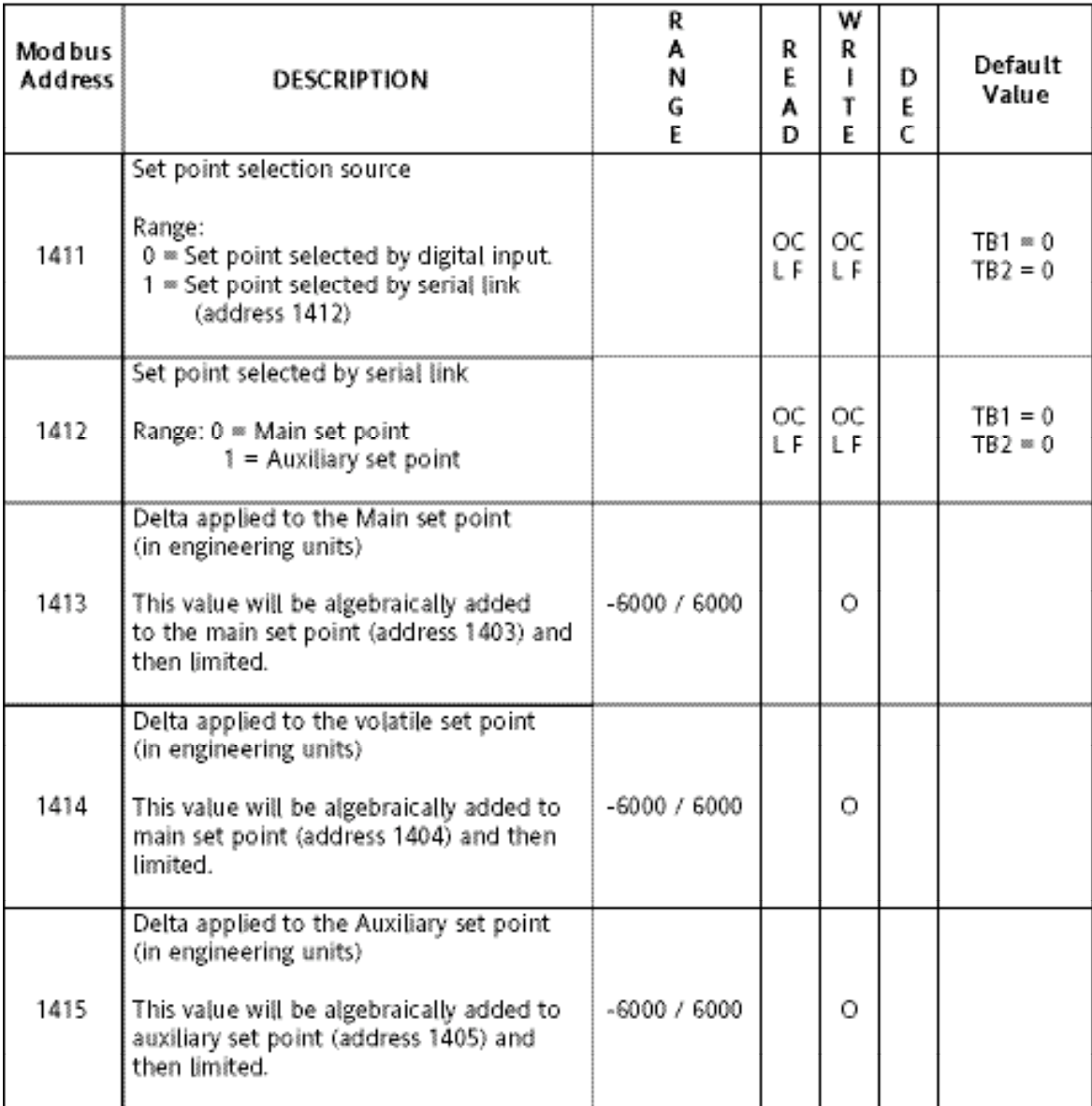

#### **Notes about setpoint management**

#### **NOTE 1**

In order to make clear the result of different set of the various parameter, we have added the following diagram.

**NOTE:** the main SP (1403) is a value memorized in EEPROM, while the main volatile SP (1404) is a value memorized in RAM. For this reason, when you make a profile setting the setpoint value by serial link (e.g. with a supervisory system), it is advisable to use the main volatile SP, instead of the main SP (the EEPROM has a limited number of write actions allowed while the RAM has no limit).

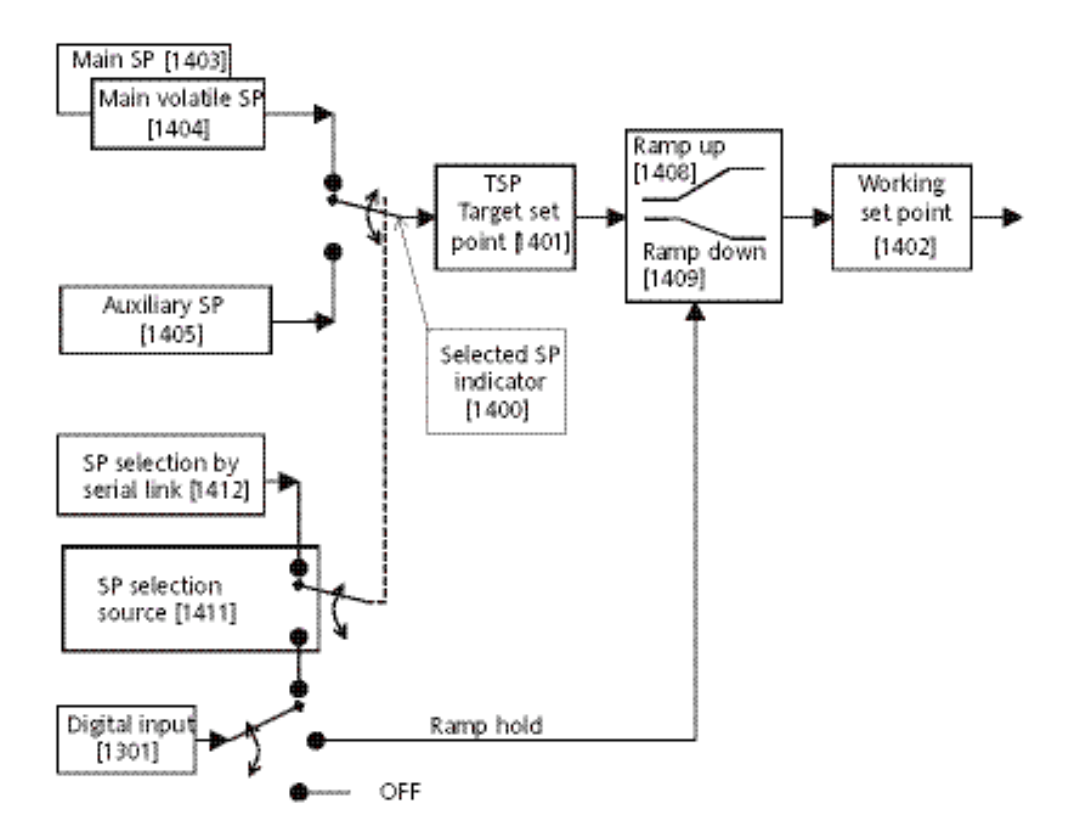

#### **NOTE 2**

Parameters [1413], [1414] and [1415] allow you to increase or decrease a setpoint without knowing the current value.

This solution allows you to modify by the same amount the setpoints (Main setpoint, volatile setpoint or auxiliary setpoint, respectively) of different instruments at the same time.

### <span id="page-36-0"></span>**CONTROL (OUTPUT 1) GROUP (1500)**

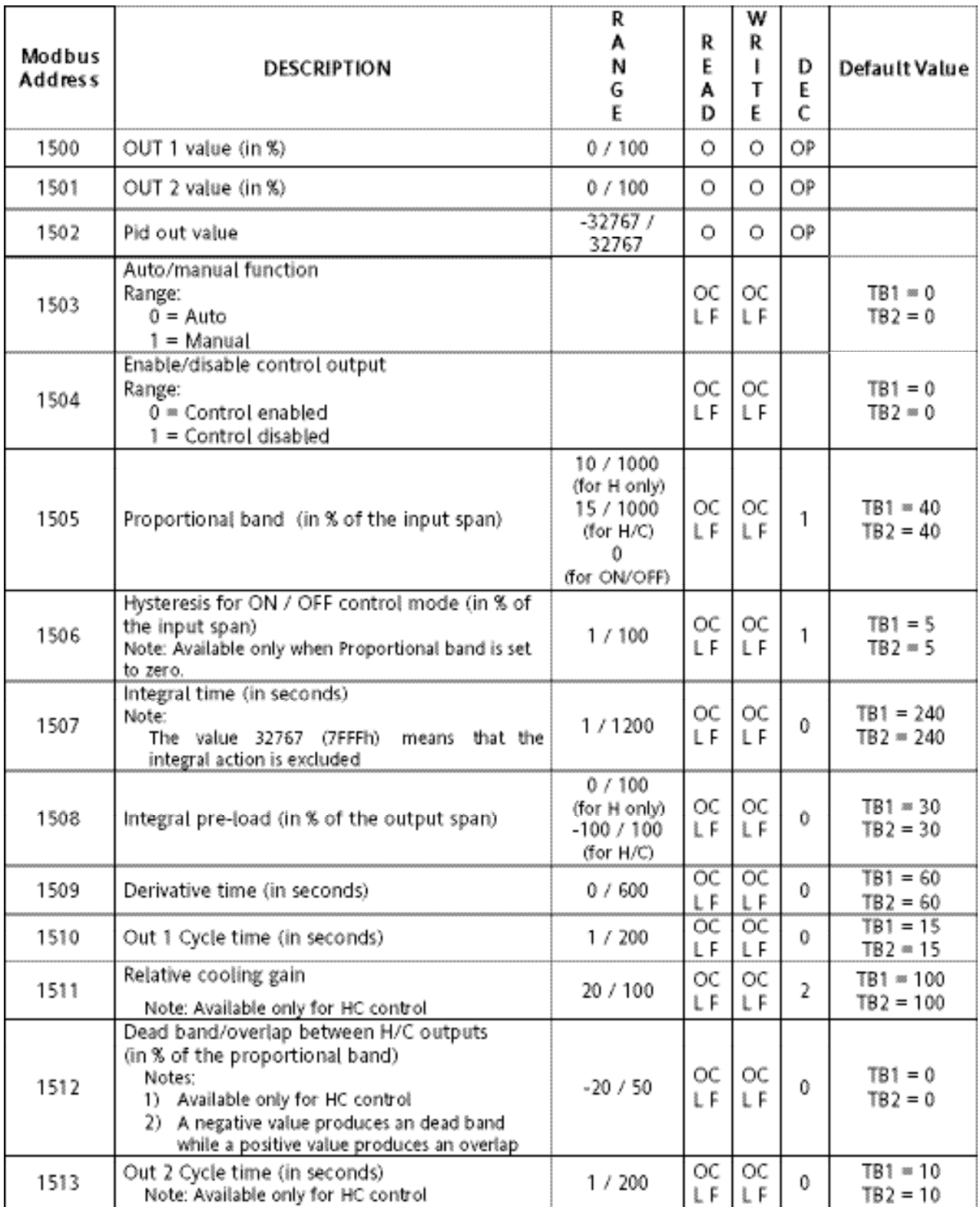

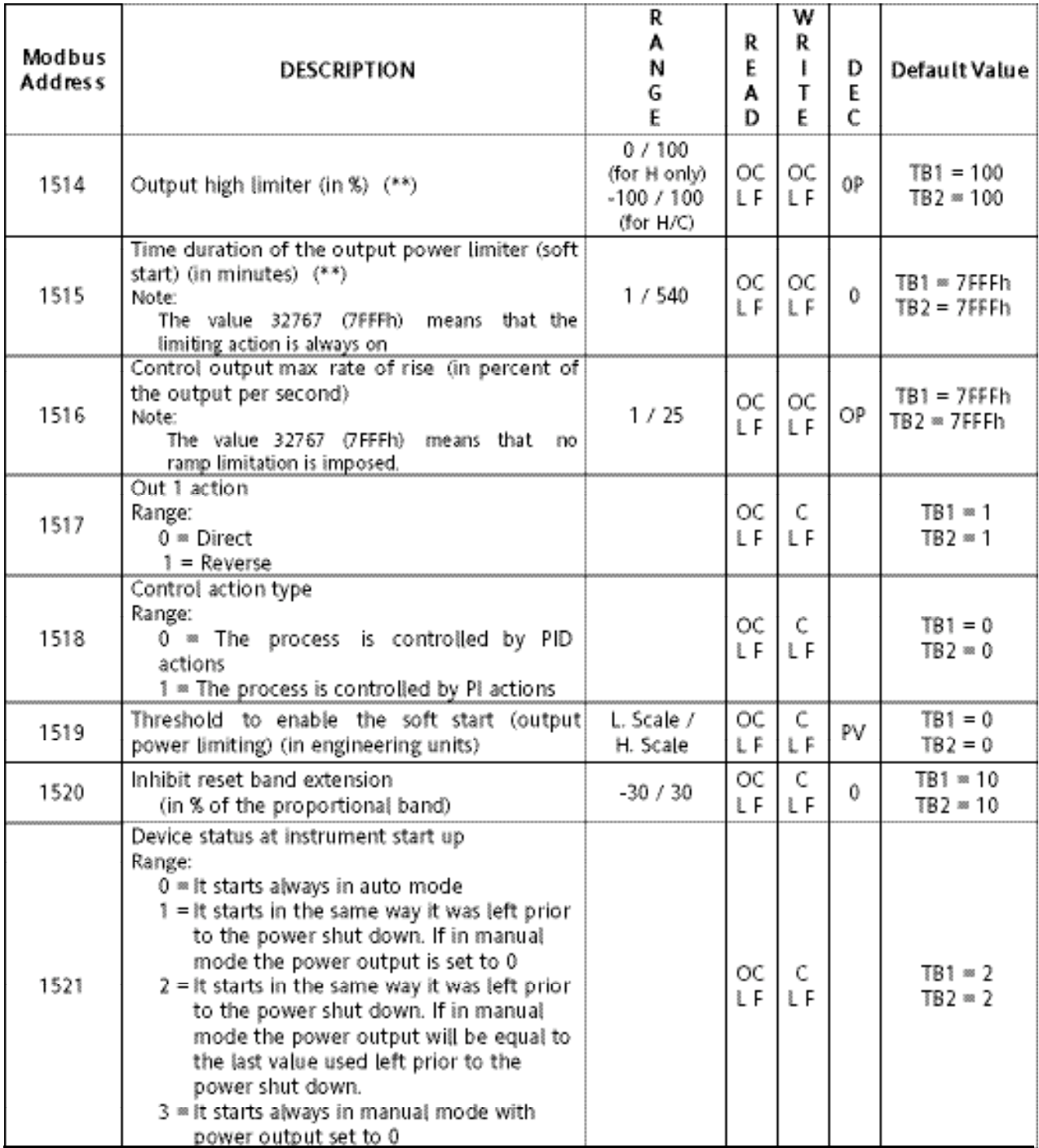

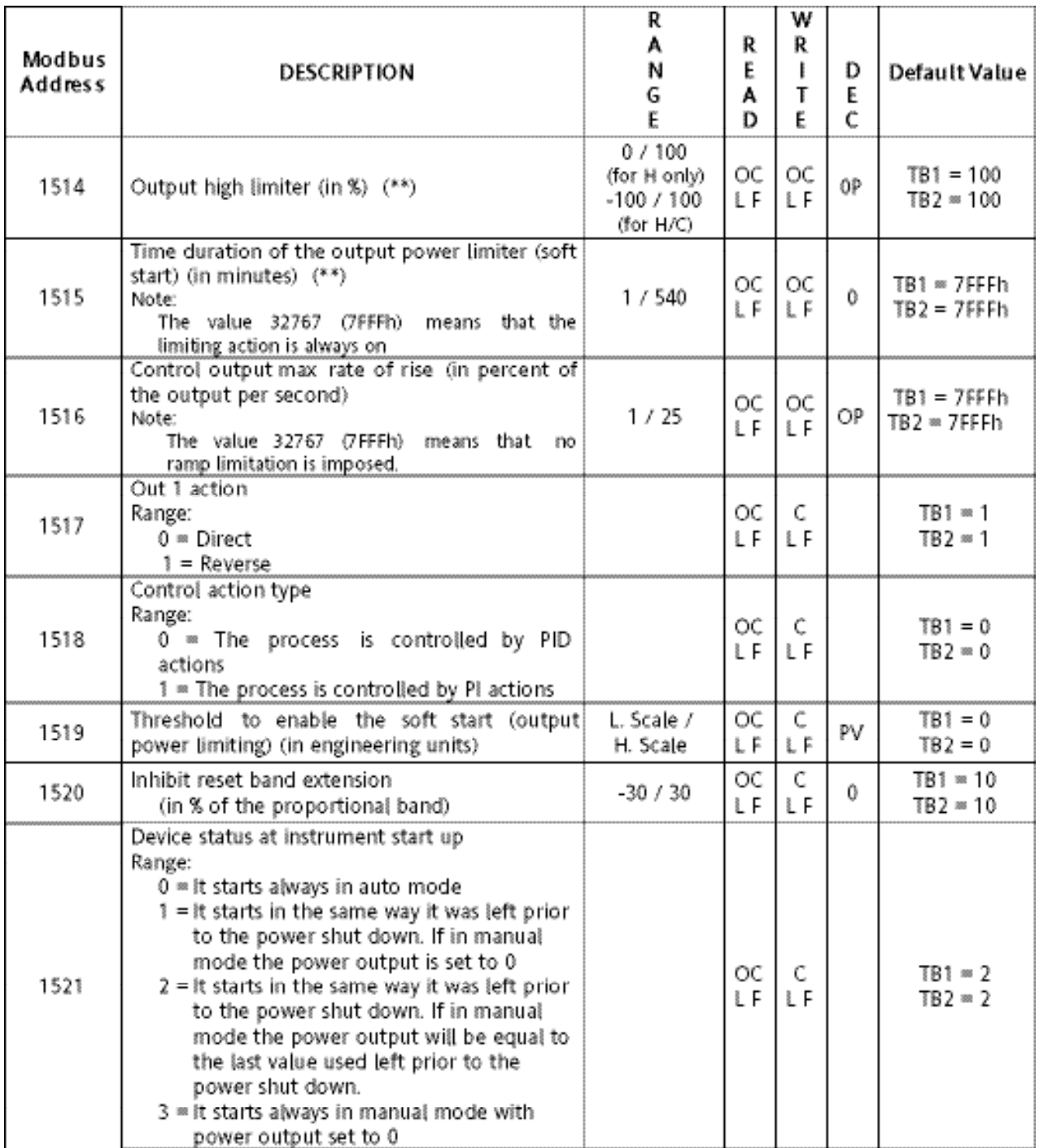

**(\*\*) NOTE:** the parameters [1514] and [1515] allow the soft start function to be set.

At powerup the instrument limits the power output (using [1514]) for a programmed time (set by [1515].

This function allows gradual warmup the machine during startup.

### <span id="page-39-0"></span>**SMART GROUP (1600)P**

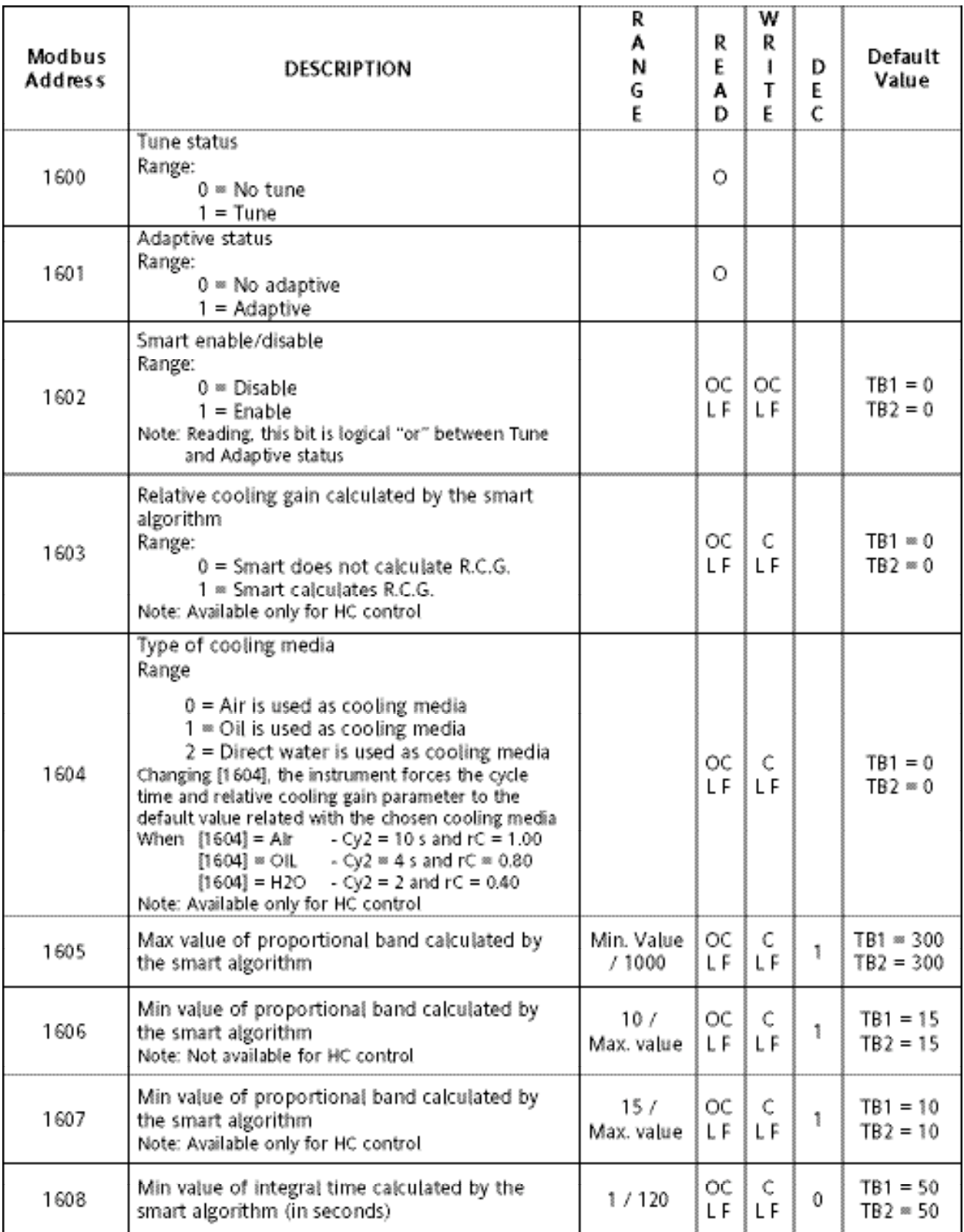

### <span id="page-40-0"></span>**ALARM 1 (OUTPUT 2) GROUP (1700)**

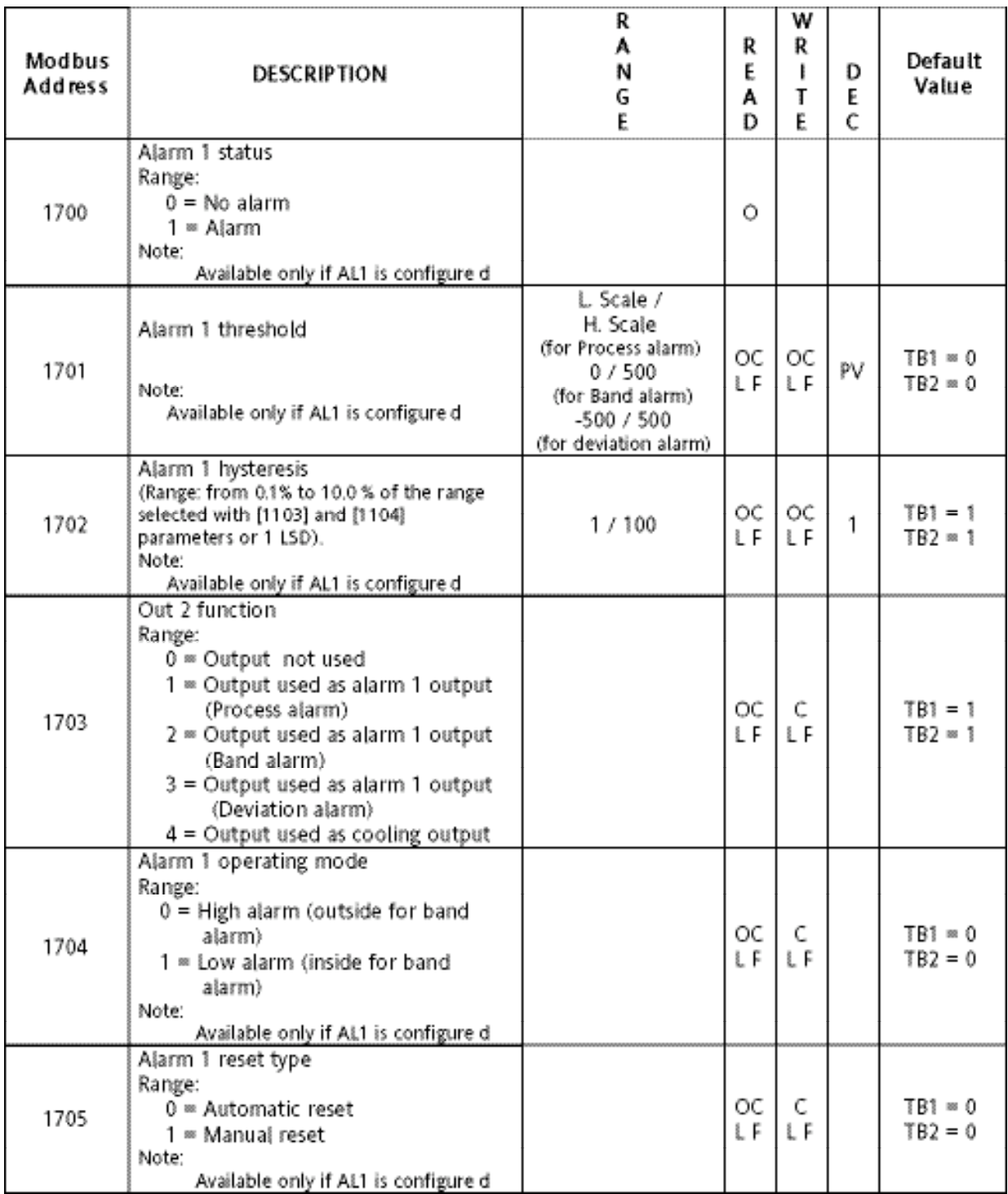

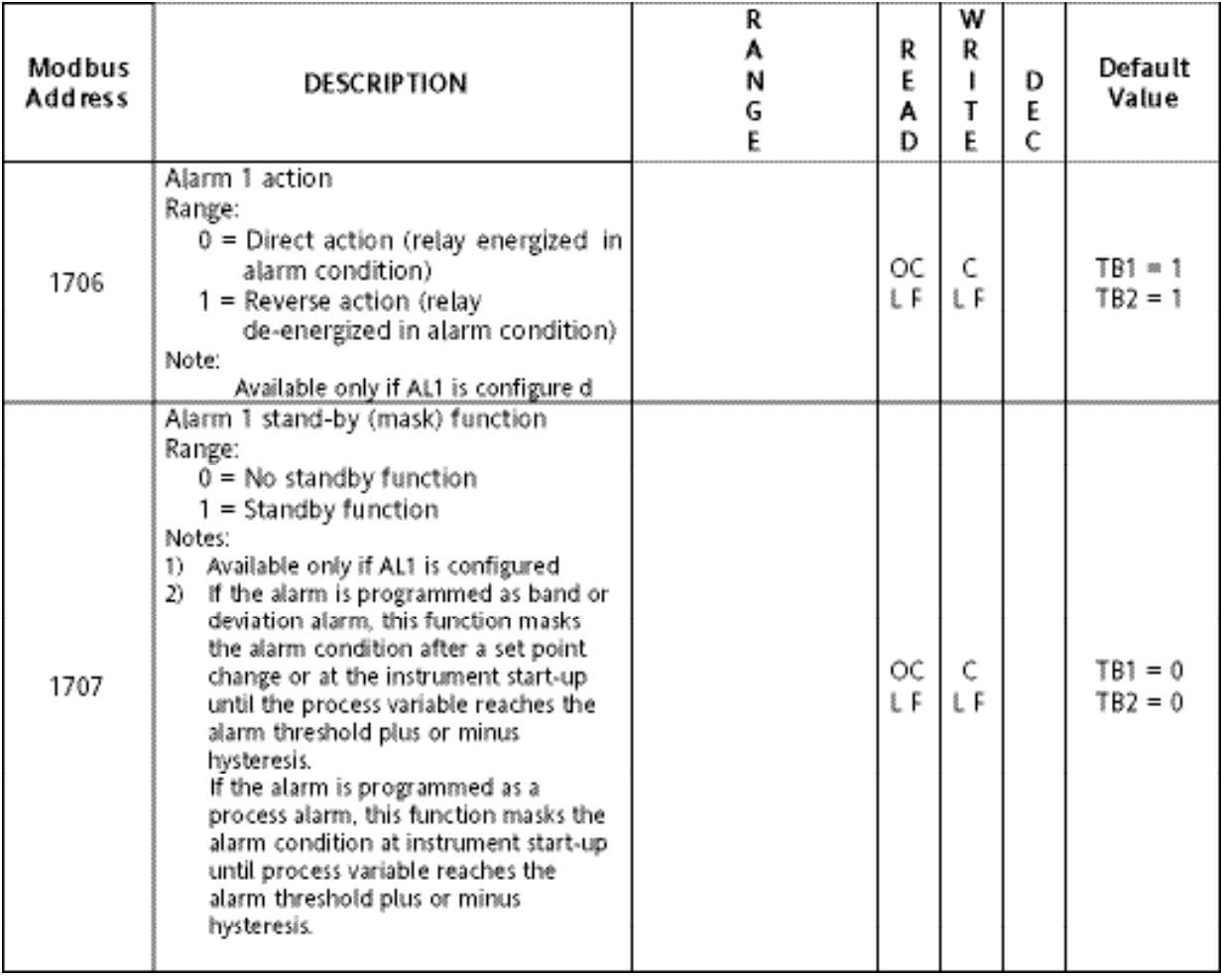

### <span id="page-42-0"></span>**ALARM 2 (OUTPUT 3) GROUP (1800)**

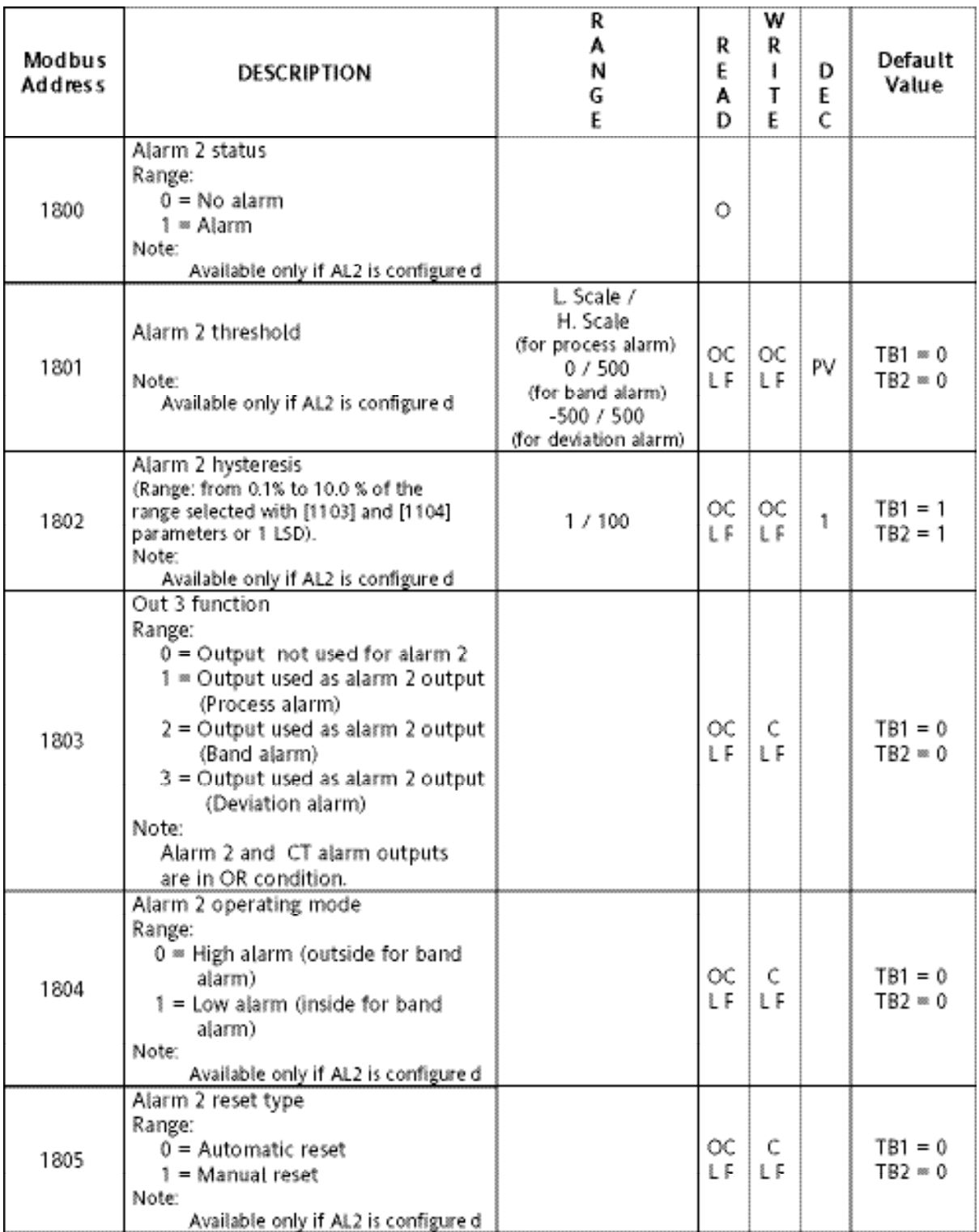

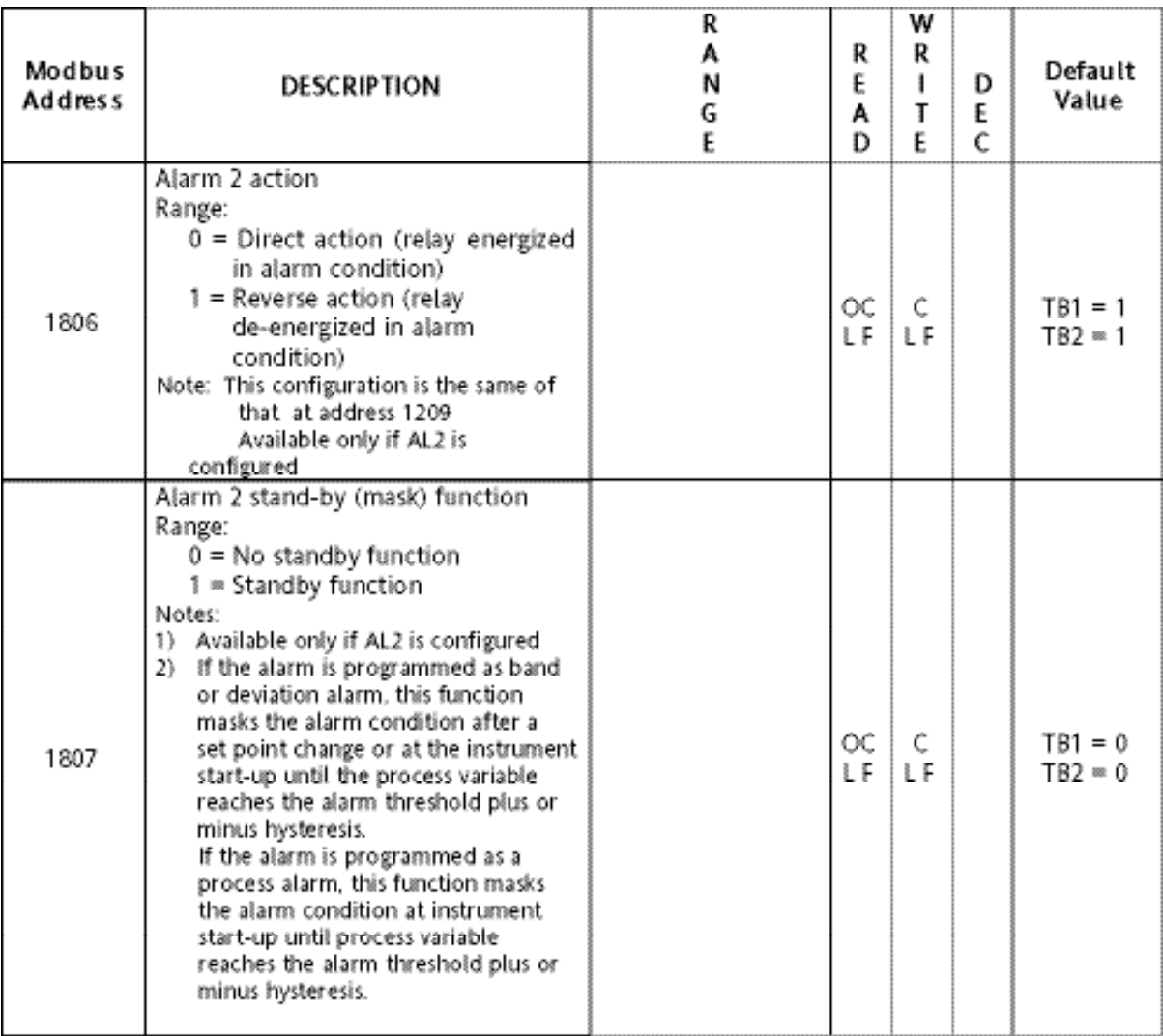

### <span id="page-44-0"></span>**ALARM 3 (OUTPUT 4) GROUP (1900)**

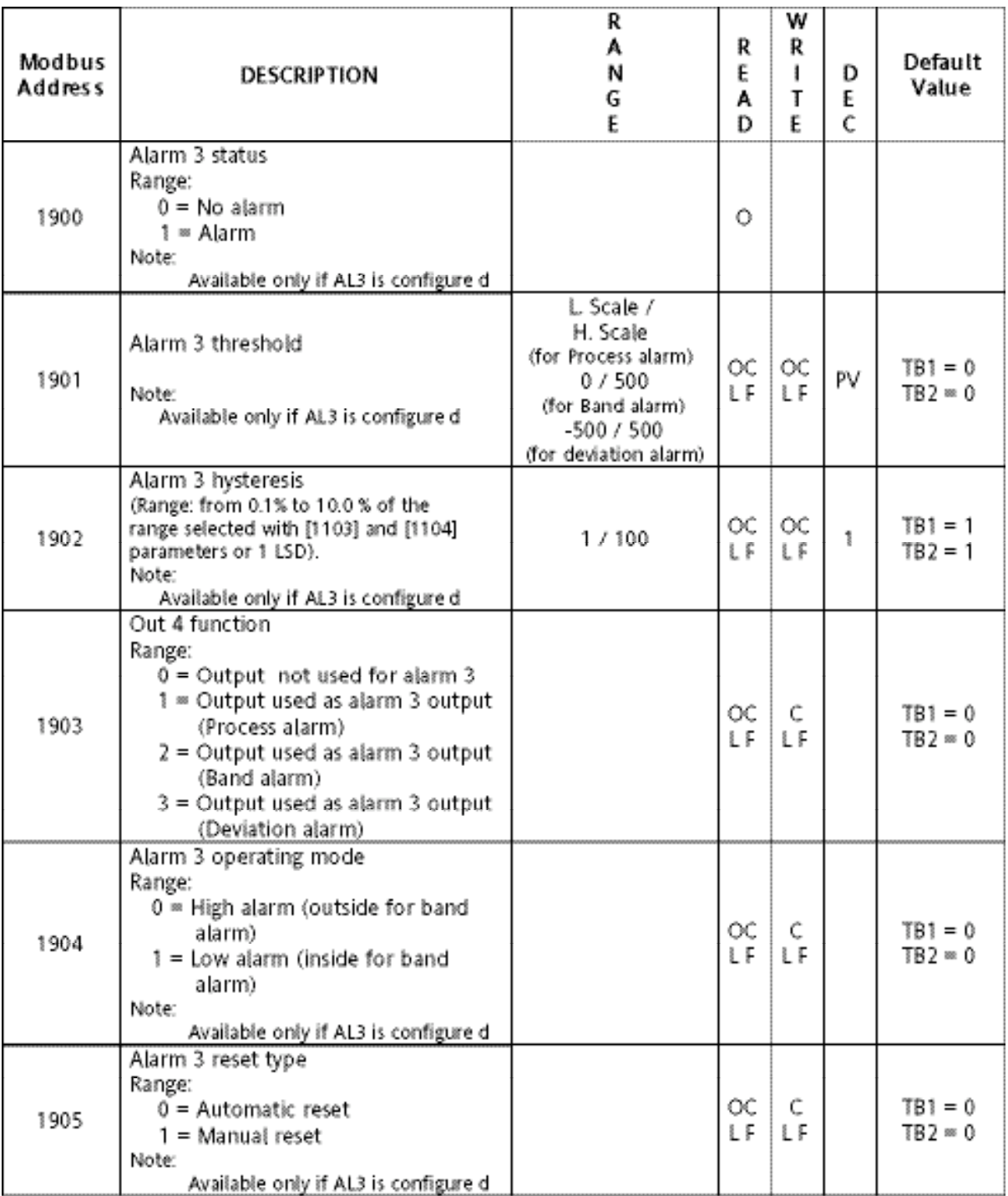

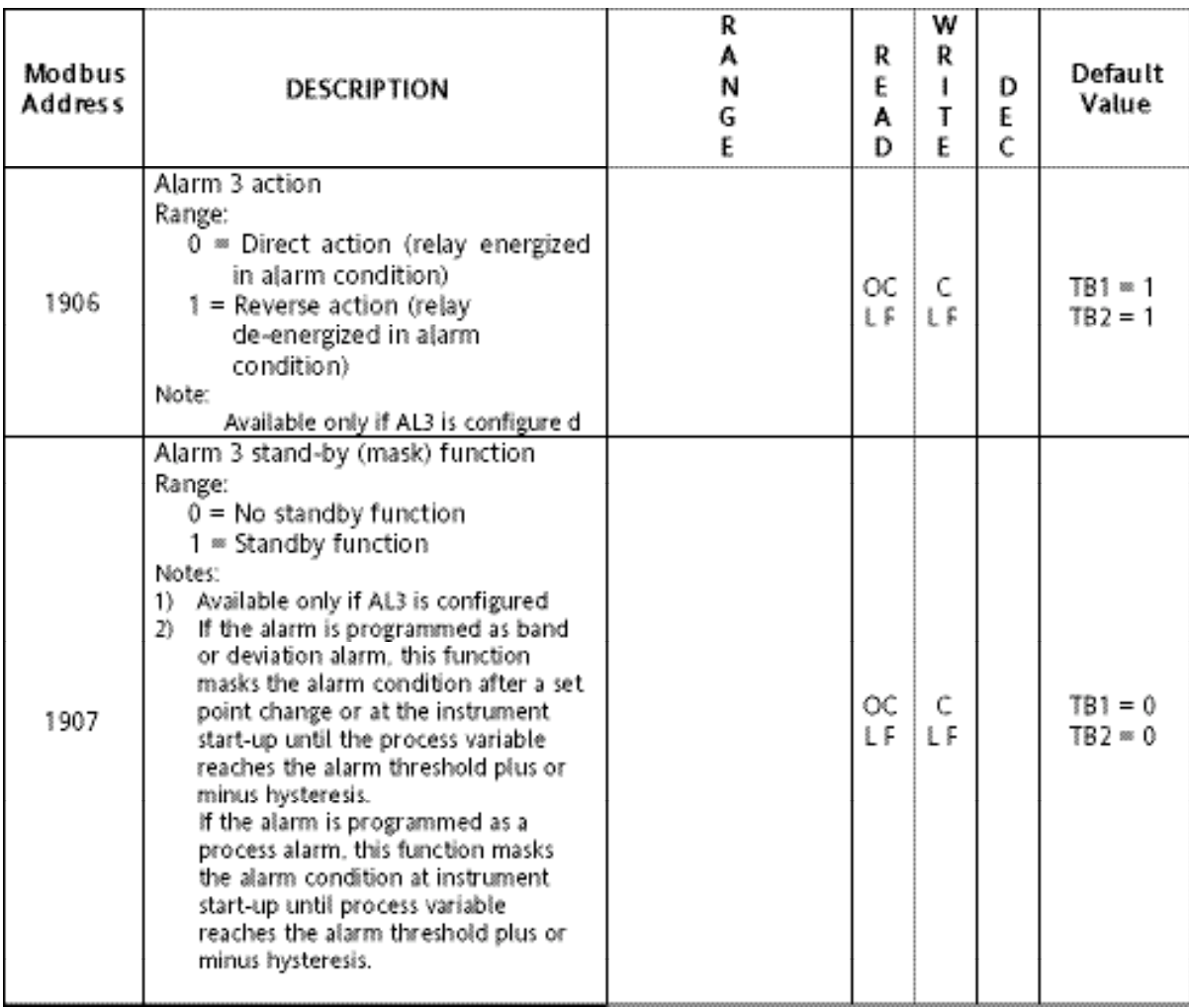

#### <span id="page-46-0"></span>**DIGITAL OUTPUT GROUP (2000)**

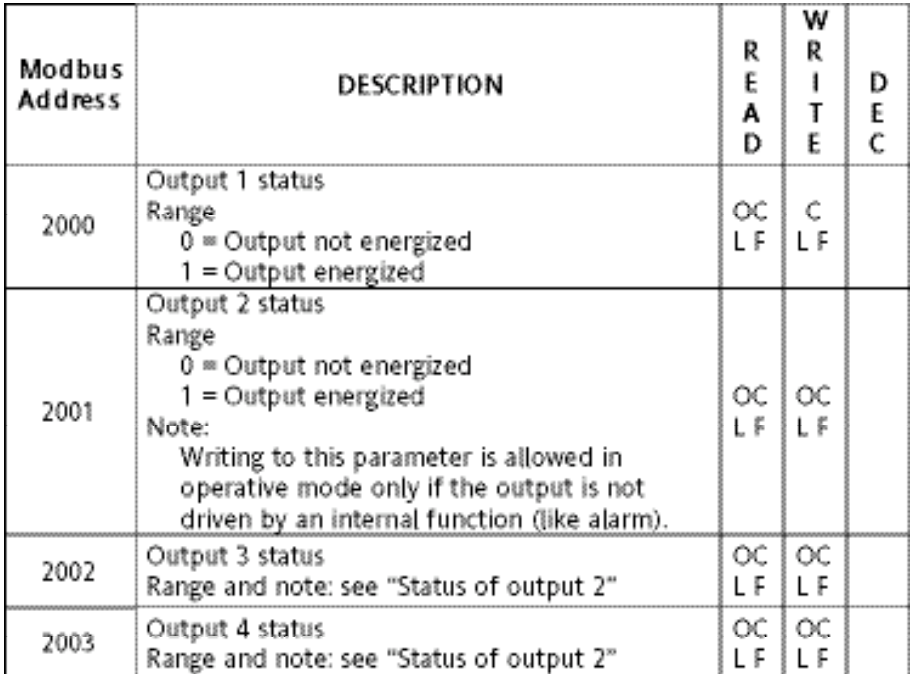

### <span id="page-47-0"></span>**COMMUNICATION GROUP (2100)**

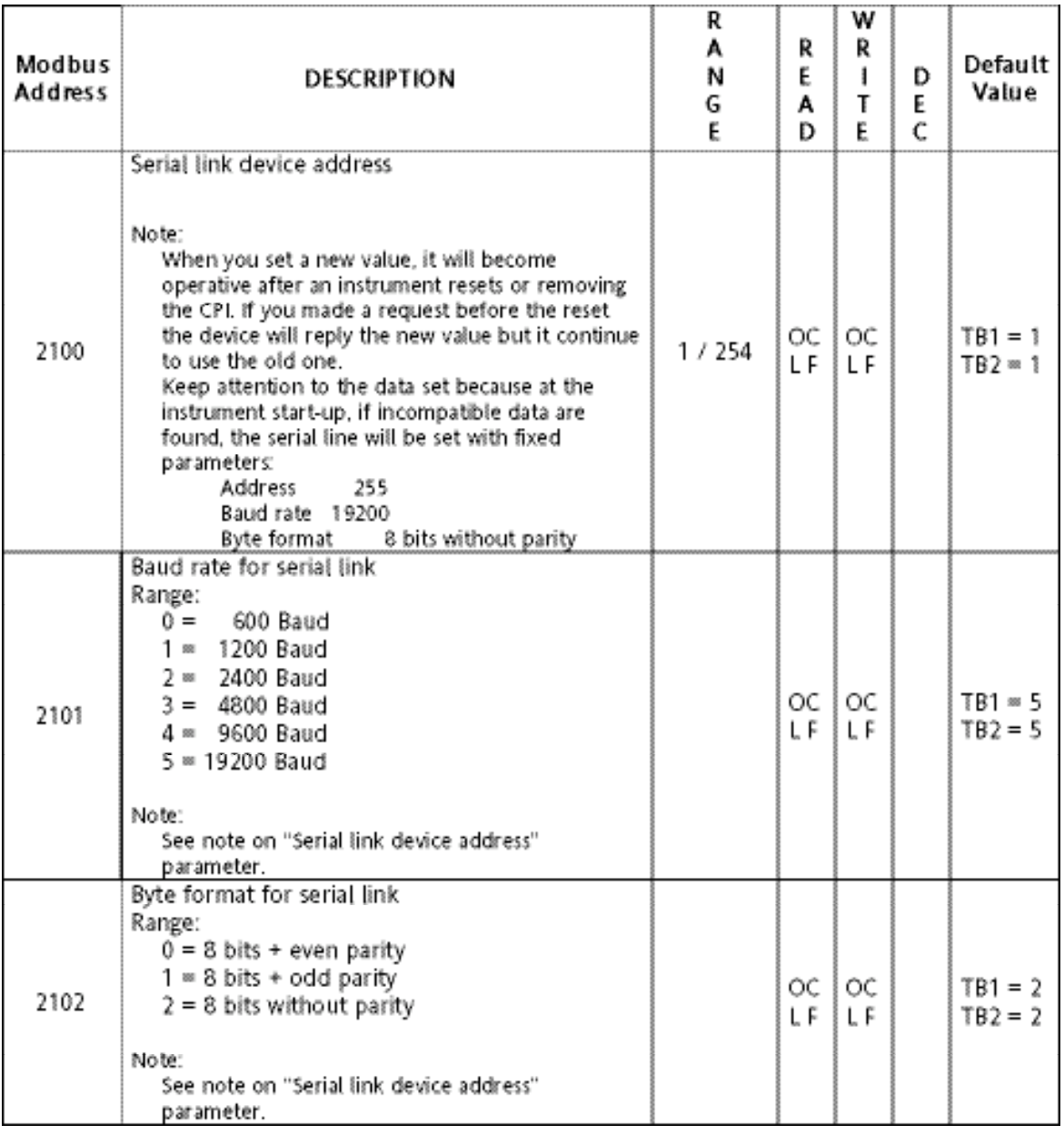

#### <span id="page-48-0"></span>**GENERAL SPECIFICATIONS**

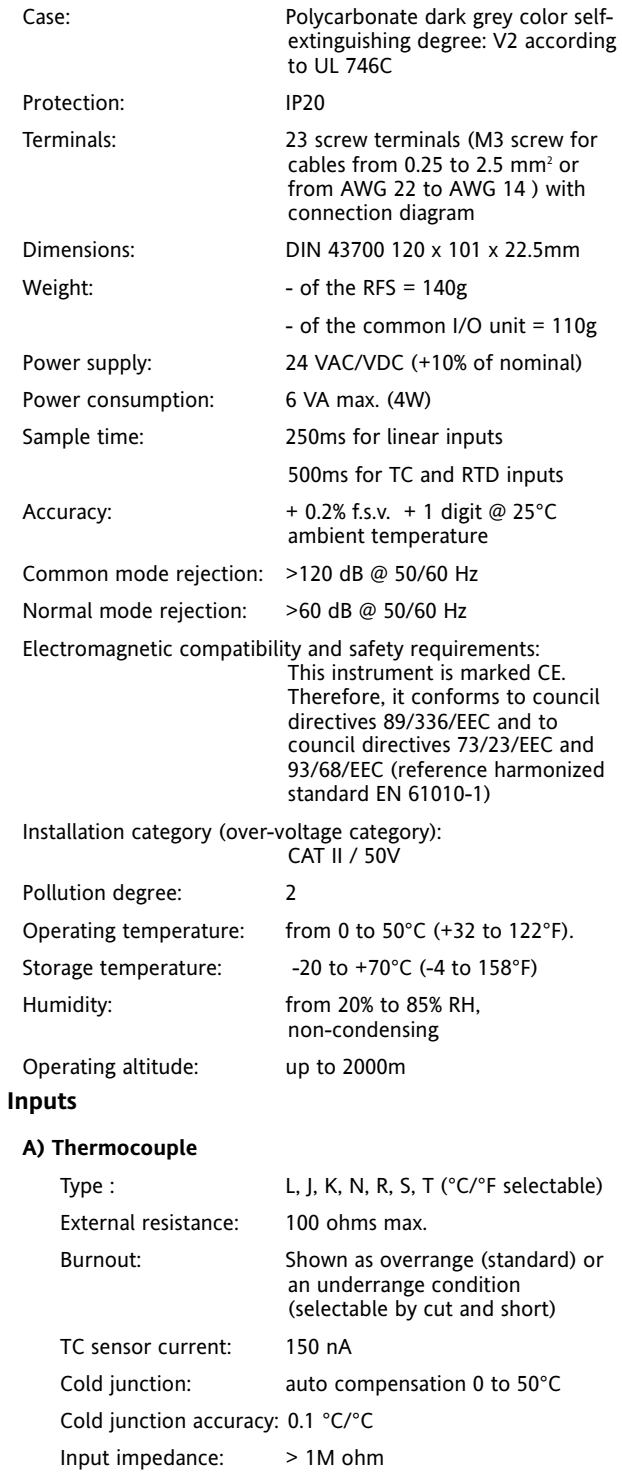

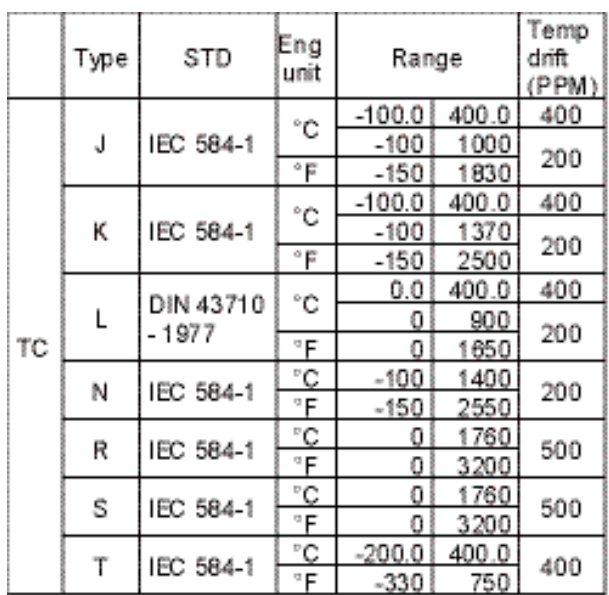

#### **B) RTD (Resistance Temperature Detector)**

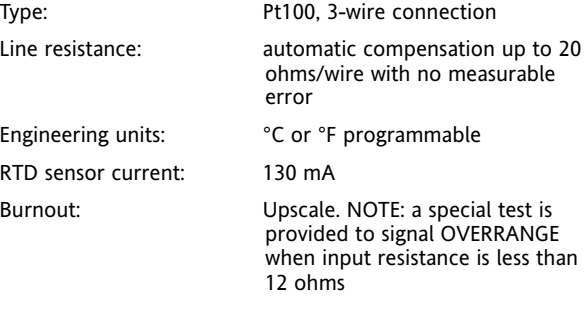

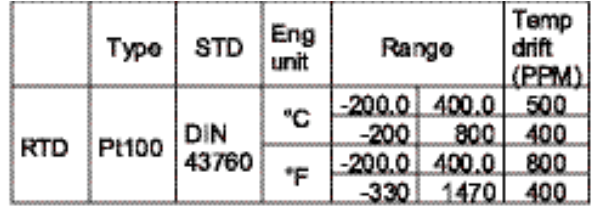

#### **C) LINEAR INPUTS**

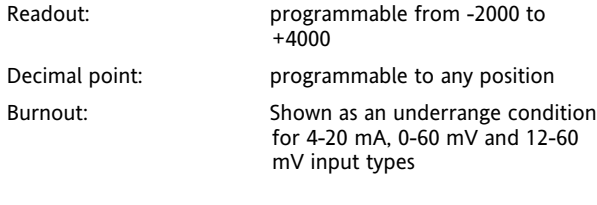

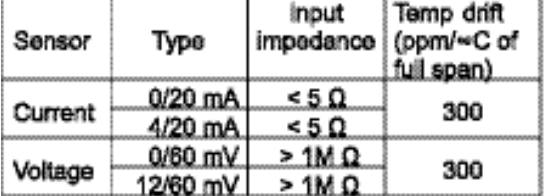

#### **D) LOGIC INPUT**

One programmable input from contact (voltage free)

#### **NOTES:**

- 1) Use an external dry contact capable of switching 5 mA, 7.5 VDC.
- 2) The instrument needs 100ms to recognize a contact status change.
- 3) The logic input is isolated from the measuring input.

#### **C) CURRENT TRANSFORMER INPUT**

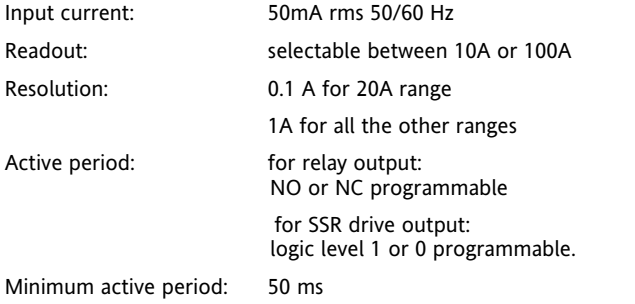

#### **SETPOINTS**

Main SP and auxiliary SP (SP2)

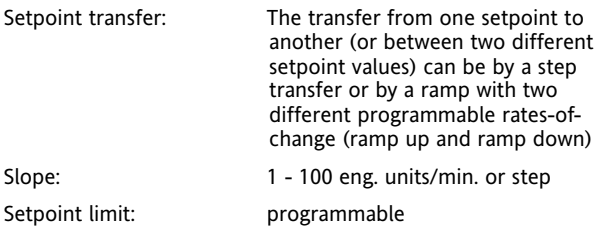

#### **CONTROL ACTION**

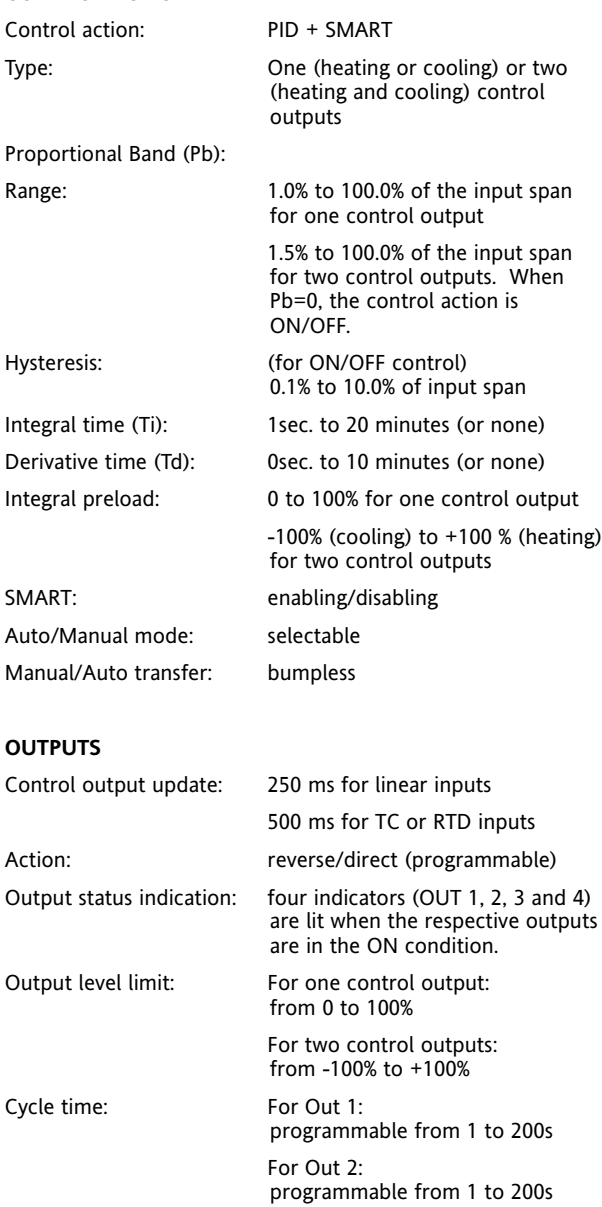

Relative cooling gain: programmable from 0.20 to 1.00

Overlap/deadband: programmable from - 20% to +50% of the proportional band

<span id="page-50-0"></span>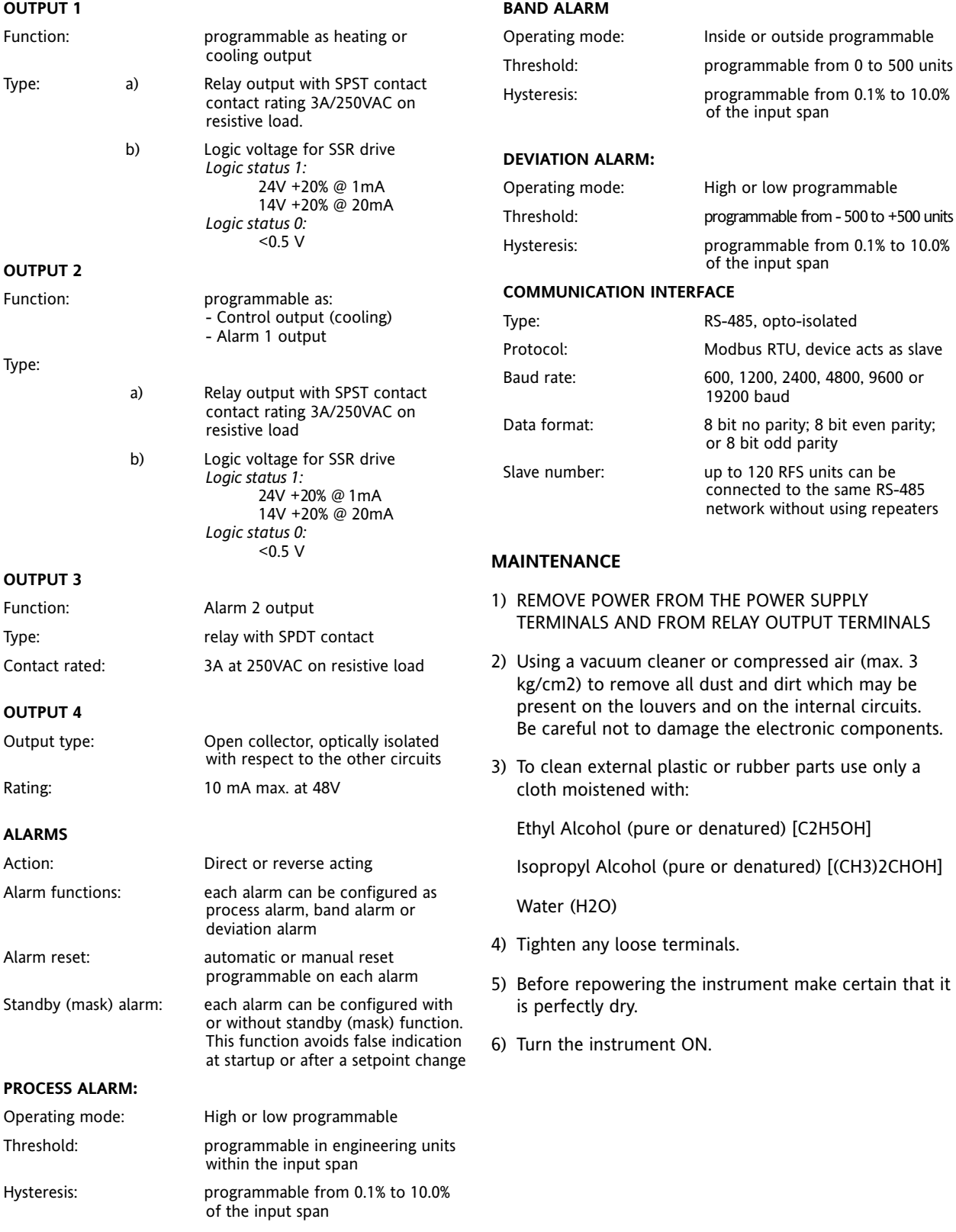

# **INTERNATIONAL SALES AND SERVICE**

AUSTRALIA Sydney Eurotherm Pty. Ltd. Telephone (+61 2) 9838 0099 Fax (+61 2) 98389288

AUSTRIA Vienna Eurotherm GmbH Telephone (+43 1) 7987601 Fax (+43 1) 7987605

BELGIUM Moha & LUXEMBURG Huy Eurotherm S.A./N.V. Telephone (+32) 85 274080 Fax (+32) 85 274081

DENMARK Copenhagen Eurotherm Danmark A/S Telephone (+45 70) 234670 Fax (+45 70) 234660

FINLAND ABO Eurotherm Finland Telephone (+358) 22506030 Fax (+358) 22503201

FRANCE Lyon Eurotherm Automation SA Telephone (+33 478) 664500 Fax (+33 478) 352490

GERMANY Limburg Eurotherm Deutschland GmbH Telephone (+49 6431) 2980 Fax (+49 6431) 298119 Also regional offices

HONG KONG Aberdeen Eurotherm Limited Telephone (+852) 28733826 Fax (+852) 28700148

INDIA Chennai Eurotherm India Limited Telephone (+9144) 4961129 Fax (+9144) 4961831

IRELAND Dublin Eurotherm Ireland Limited Telephone (+353 01) 4691800 Fax (+353 01) 4691300

ITALY Como Eurotherm S.r.l Telephone (+39 031) 975111 Fax (+39 031) 977512

KOREA Seoul Eurotherm Korea Limited Telephone (+82 31) 2868507 Fax (+82 31) 2878508

NETHERLANDS Alphen a/d Ryn Eurotherm B.V. Telephone (+31 172) 411752 Fax (+31 172) 417260

NORWAY Oslo Eurotherm A/S Telephone (+47 67) 592170 Fax (+47 67) 118301

SPAIN Madrid Eurotherm Espa–a SA Telephone (+34 91) 6616001 Fax (+34 91) 6619093

SWEDEN Malmo Eurotherm AB Telephone (+46 40) 384500 Fax (+46 40) 384545

SWITZERLAND Freienbach Eurotherm Produkte (Schweiz) AG Telephone (+41 55) 4154400 Fax (+41 55) 4154415

UNITED KINGDOM Worthing Eurotherm Limited CONTROLS & DATA MANAGEMENT Telephone (+44 1903) 695888 Fax (+44 1903) 695666 PROCESS AUTOMATION Telephone (+44 1903) 205277 Fax (+44 1903) 236465

U.S.A. Leesburg Eurotherm Inc. Telephone (+1 703) 443 0000 Fax (+1 703) 669 1300 Web www.eurotherm.com

**For more information contact your local representative:**

©2004 Eurotherm Controls Incorporated. All rights reserved. Every effort has been taken to ensure the accuracy of this specification. However, in order to maintain our technological lead we are continuously improving our products which could, without notice, result in amendments or omissions to these specifications. We cannot accept responsibility for damage, injury, or loss expenses resulting from this document.

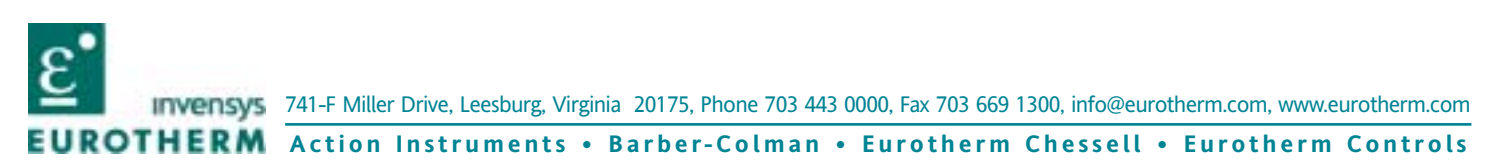

HA136732 Issue 1